# **DVD mâjas kinoteâtra sistçma**

# *HTS 6515*

Reģistrējiet Jūsu preci un iegūstiet atbalstu www.philips.com/welcome

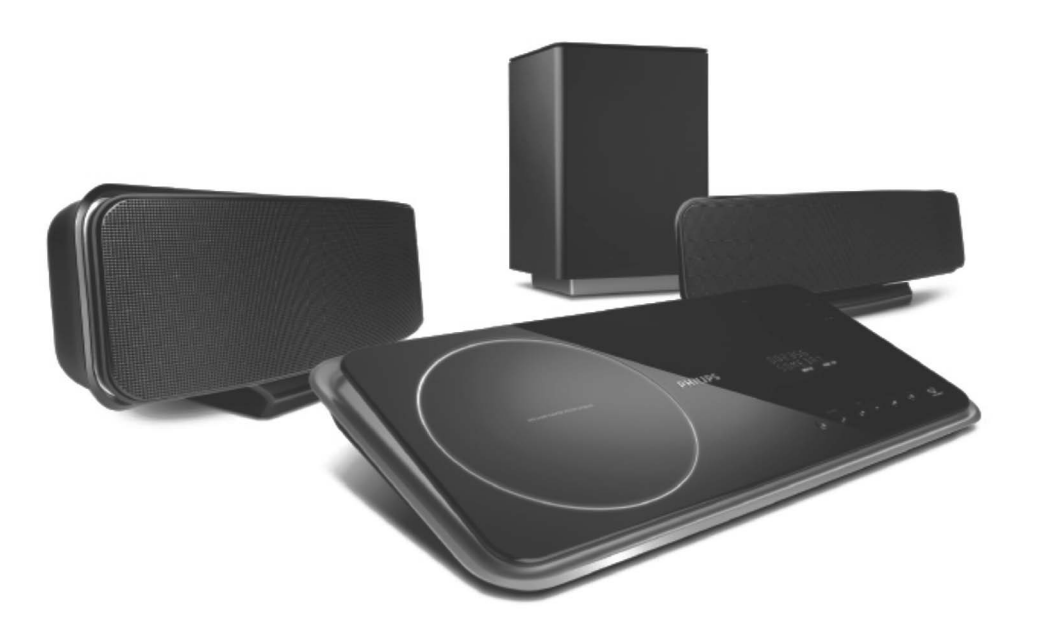

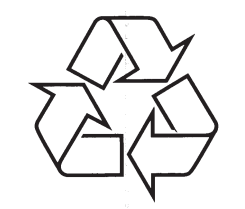

Tiecieties ar Philips Internetâ http://www.philips.com

Lietoðanas instrukcija

# **INFORMÂCIJA**

LIETOTÂJIEM JÂATCERAS, KA NE VISI AUGSTU STANDARTU TELEVIZORI IR PILNÎBÂSADERĪGI AR ŠO IERĪCI UN ATTĒLĀ VAR PARÂDÎTIES TRAUCÇJUMI. GADÎJUMÂ, JA RODAS PROBLĒMAS AR 525 VAI 625 PROGRESĪVĀS SKENĒŠANAS ATTĒLU, IR IETEICAMS PÂRSLÇGT SAVIENOJUMU UZSTANDARTA KVALITÂTES IZEJU. JA IR JAUTÂJUMI, SAISTÎTI AR MÛSU TV SADERÎBU AR ŠĪ MODELA 525p UN 625p DVD ATSKANOTĀJU, LŪDZAM SAZINĀTIES AR MŪSU KLIENTU APKALPOŠANAS CENTRU.

 $\prod$ DOLBY **DIGITAL** 

Ražots ar licenci no Dolby Laboratories. "Dolby", "Pro Logic" un dubult-D simbols ir Dolby Laboratories preču zīmes.

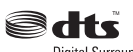

**Digital Surround** 

Ražots ar licenci no Digital Theater Systems, Inc. ASV patenti 5,451,942; 5,956,674; 5,974,389; 5,978,762; 6,478,535 un citi ASV un vispasaules patenti izdoti un gaidâmi. "DTS" un "DTS Digital Surround" ir Digital Theater Systems, Inc reáistrētas preču zīmes. Autortiesības 1996-2007. Digital Inc. Visas tiesības rezervētas.

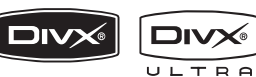

DivX , DivX Ultra sertificēti un asociēti logo ir DivX, Inc preèu zîmes un tiek izmantoti ar licenci.

Oficiāli DivX Ultra sertificēta prece. Atskano visu versiju DivX (R) video (tai skaitâ DivX(R) 6) ar uzlabotu DivX(R) mediju failu un DivX(R) Media Format atskanošanu.

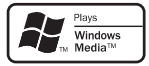

Windows Media un Windows logo ir Microsoft Corporation preču zīmes un reģistrētas preču zīmes Savienotajâs Valstîs un/vai citâs valstîs.

# Hamı

HDMI un HDMI logo, un High-Definition Multimedia Interface ir HDMI licensing LLC zīmoli vai reģistrēti zîmoli.

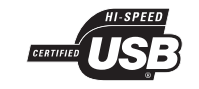

USB-IF logo ir Universal Serial Bus Implementers Forum, Inc. zîmoli.

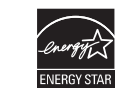

ENERGY STAR un ENERGY STAR zîme ir ASVreóistrētas zīmes.

#### **LÂZERS**

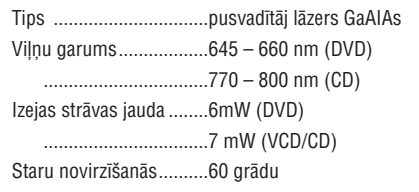

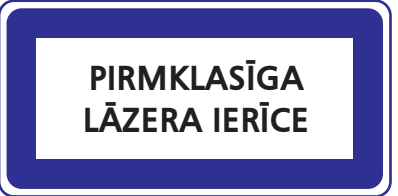

### **10. IZMANTOTIE TERMINI**

#### **Ekrâna proporcija**

Parādītā attēla vertikālo un horizontālo izmēru proporcija. Standarta TV horizontâlâ pret vertikâlo attiecība ir 4:3, un platekrāna TV tā ir 16:9. "Vēstulu kastīte" (Letter box) lauj Jums izbaudīt attēlu ar platâku attiecîbu uz standarta 4:3 ekrâna.

#### **DivX**

DivX kods ir patentēts. Uz MPEG-4 bāzēta video saspiešanas tehnoloģija, ko izstrādājuši DivXNetworks, Inc, kas samazina digitâlo video izmçrus uz pietiekami maziem, lai tos varçtu pârsûtît pa internetu, saglabâjot augstu vizuâlo kvalitâti.

#### **Dolby Digital**

Telpiskās skanas sistēma, ko izstrādājuši Dolby Laboratories, satur lîdz seðiem kanâliem digitâlo audio (priekšējais kreisais un labais, aizmugurējais kreisais un labais, centra un zemo frekvenèu).

#### **HDMI**

HDMI (augstas izškirtspējas multimediju interfeiss) ir liela- âtruma digitâls interfeiss, kas var pârraidît nesaspiestu augstas izškirtspējas video un digitālu daudz-kanālu audio. Tas nodrošina izcilu attēlu un skanas kvalitāti, kam nav novērojami nekādi traucçjumi. HDMI ir pilnîbâ saderîgs ar DVI.

Saskanā ar HDMI standartu, HDMI vai DVI ierīču, bez HDCP, pievienoðanas gadîjumâ nebûs video un audio izeju.

#### **HDCP**

HDCP (Augsta diapazona digitâlâ satura aizsardzîba) ir specifikâcija, kas nodroðina droðu digitâlâ satura pārraidi starp ierīcēm (lai nepieļautu neautorizētu kopēšanu).

#### **JPEG**

Ļoti pazīstams digitālo nekustīgo attēlu formāts. Nekustīga attēla datu saspiešanas sistēmu piedāvā Joint Photographic Ekspert Group, kas izmanto mazu samazinājumu attēla kvalitātē, neskatoties uz tâ lielo saspieðanas proporciju.

#### **MP3**

Faila formāts ar skanas datu saspiešanas sistēmu. "MP3" ir saîsinâjums no Motion Picture Eksperts Group 1 (vai MPEG-1) Audio Layer 3. Izmantojot MP3 formâtu, vienâ CD-R vai CD-RW var ierakstît aptuveni 10 reizes vairâk datu kâ parastâ CD.

#### **MPEG**

Motion Picture Eksperts Group (kustīgo attēlu ekspertu grupa). Digitâlâ audio un video kompresijas sistēmu kolekcija.

#### **Atskaòoðanas vadîba (PBC)**

Attiecas uz signâlu, kas ierakstîts video CD vai SVCD, atskanošanas vadībai. Izmantojot izvēlnes logus, kas ierakstîti Video CD vai SVCD, kas atbalsta PBC, Jūs varat izbaudīt dialoga atskanošanu un meklēšanu.

#### **Progresîvâ skançðana**

Progresīvā skanēšana parāda attēla horizontālās līnijas visas vienā laikā, kā signāla kadru. Šī sistēma var DVD video konvertēt progresīvajā formātā savienojumam ar progresîvo displeju. Ðî funkcija būtiski uzlabo attēla izškirtspēju un kvalitāti.

#### **WMA**

WMA ir saîsinâjums Windows Media Audio un attiecas uz kompresijas tehnoloģiju, ražots Microsoft Corporation. WMA datus var kodçt, izmantojot Widows Media Player 9 vai Windows Media Playes, kas paredzēts Windows XP. Failus var atpazît pçc paplaðinâjuma 'WMA'.

# **... TRAUCÇJUMU NOVÇRÐANA**

# **Skaņa**

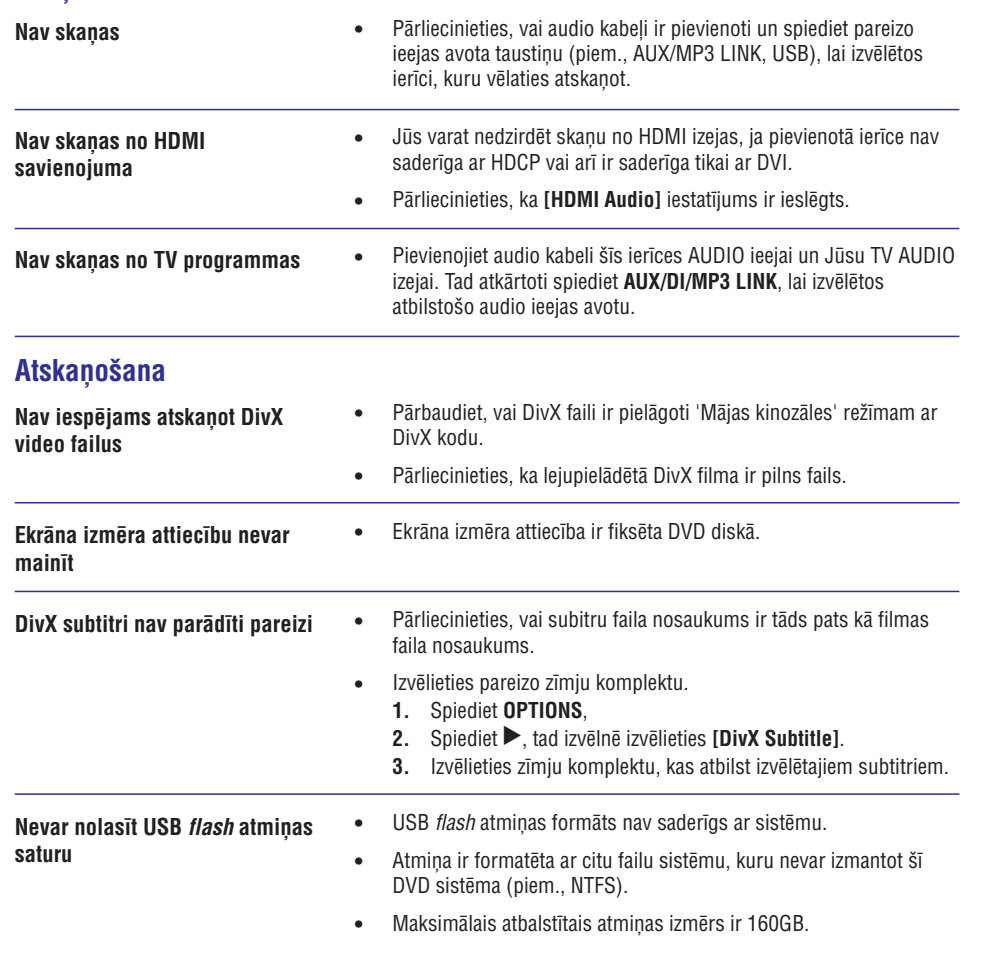

# **SATURA RÂDÎTAJS**

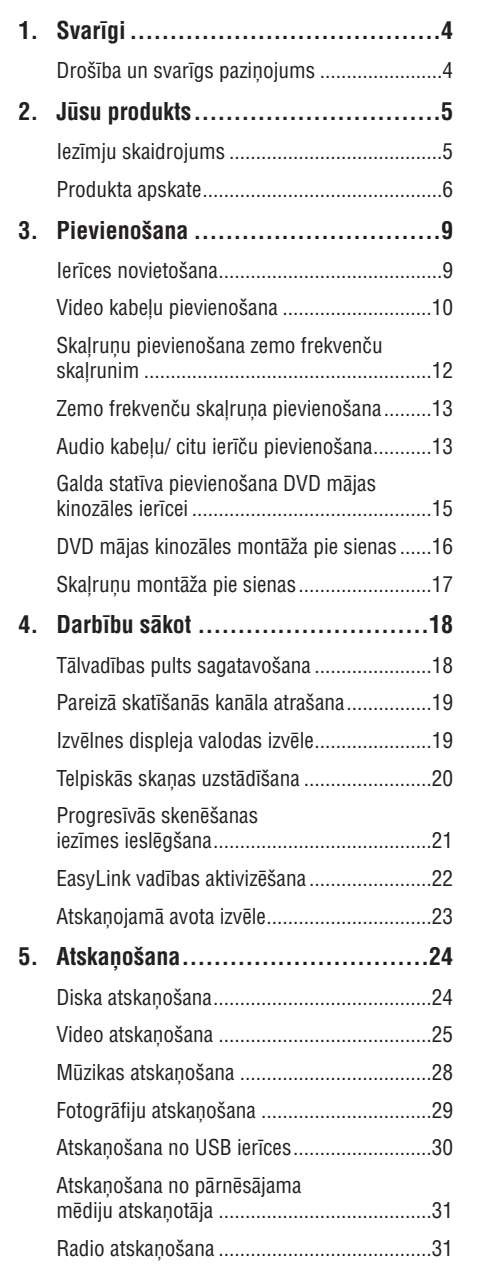

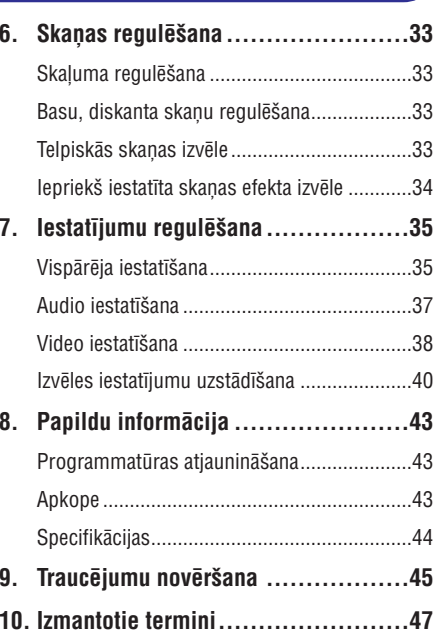

# **1. SVARÎGI**

#### **Droðîba un svarîgs paziòojums Piezîme par pârstrâdi**

#### **Brîdinâjums!**

#### **Ugunsgrçka vai elektroðoka risks!**

- Novietojiet ierîci vietâ, kur tai brîvi var piekļūt gaiss. Lai novērstu pārkaršanu, atstâjiet vismaz 5- 10 cm brîvu vietu visapkârt ierîcei.
- $\bullet$ Nekad nepaklaujiet šo ierīci tiešai saules gaismai, atklâtai liesmai vai karstumam.
- ۰ Nekad nenovietojiet ierîci uz cita elektriska aprîkojuma.
- $\bullet$ Turieties attâlumâ no ðîs ierîces zibensnegaisa laikâ.
- $\bullet$ Nekad neatveriet ðîs ierîces korpusu. Lûdzu, visu apkopes darbu atstâjiet kvalificēta personāla zinā.
- ۹ Sargājiet šo ierīci no ūdens, škidruma un ar šķidrumu pildītiem priekšmetiem.

### **Uzmanîbu!**

- $\bullet$ Iznemiet baterijas, ja tās ir tukšas, vai ja tâlvadîbas pults netiks lietota ilgu laiku.
- $\bullet$ Nekad nelietojiet vienlaicīgi dažādas baterijas (vecas un jaunas vai dažādu tipu baterijas).
- $\bullet$ Baterijas satur bīstamas kīmiskas vielas, tādēl no tām jāatbrīvojas pareizi.
- $\bullet$ Redzams un neredzams lâzera starojums, kad atvērts. Izvairieties no stara.

# Šī prece atbilst Eiropas Kopienas radio traucējumu

prasîbâm.

Ðî prece atbilst sekojoðu direktîvu prasîbâm: 2006/95/EC <sup>+</sup> 2004/108/EC

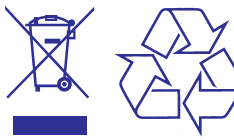

Jūsu ierīce ir veidota un ražota ar augstas kvalitātes materiâliem no komponentçm, ko var pârstrâdât un lietot atkârtoti.

Ja šis pārsvītrotais ritenotās miskastes attēls ir pievienots ierîcei, tas nozîmç, ka ierîce atbilst Eiropas Direktîvai 2002/96/EC.

Lūdzam klūt informētam par atseviškās savākšanas punktiem elektriskajâm un elektroniskajâm precçm.

Lūdzam rīkoties saskaņā ar Jūsu vietējiem noteikumiem un neizmest Jûsu vecâs ierîces kopâ ar normâliem sadzîves atkritumiem. Pareizaatbrīvošanās no Jūsu vecajām ierīcēm palīdzēs izvairīties no iespējamām negatīvām sekām dabai un cilvçku veselîbai.

#### **Piezîme par autortiesîbâm**

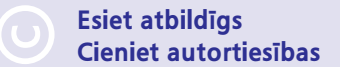

Ðî prece sevî ietver autortiesîbu aizsardzîbas tehnoloģiju, ko aizsargā US patenti. Šīs autortiesību aizsardzības tehnoloģijas lietošana ir jāsaskano ar Macrovision, un tā ir paredzēta tikai mājas un citai ierobežotai lietošanai, ja nav citādi saskanots ar Macrovision. Apgrieztâ mehânika un izjaukðana ir aizliegta.

# **9. TRAUCÇJUMU NOVÇRÐANA**

### **Brîdinâjums!**

۰ Elektriskā šoka risks. Nekad nenonemiet no ierīces korpusu.

Nekādā gadījumā nemēģiniet labot ierīci paši, jo tas anulēs garantiju Ja rodas klūda, pirms vest sistēmu uz labošanu, pārbaudiet zemāk pierakstītos punktus. Ja Jūs nevarat novērst problēmu, reģistrējiet Jūsu produktu un sanemiet atbalstu mājas lapā www.philips.com/welcome.

#### **Galvenâ ierîce**

**Taustiòi uz ðîs ierîces nedarbojas**

- $\bullet$ Uz dažām minūtēm atvienojiet šo ierīci no strāvas, tad atkal pievienojiet.
- $\bullet$ Pârliecinieties, ka inter savienojuma kabelis no zemo frekvenèu skalruna ir pievienots DVD mājas kinozālei.

#### **Attçls**

**Nav attçla**

- Skatīt Jūsu TV lietošanas pamācību, lai izvēlētos pareizo Video ieejas kanâlu. Mainiet TV kanâlus, lîdz Jûs redzat DVD ekrânu.
- . Spiediet taustinų DISC uz tālvadības pults, lai izvēlētos diska režīmu.
- ۰ Ja tâ notiek, kad Jûs ieslçdzat progresîvâs skençðanas funkciju, gaidiet 15 sekundes, un ierīce pati atjaunos iepriekšējo režīmu, vai arī atjaunojiet noklusētās vides režīmu:
	- 1) Nospiediet ▲, lai atvērtu diska nodalījumu.
	- 2) Nospiediet ▶(progresīvajai skenētšanai) vai ◀ (TV tipam).
	- 3) Spiediet **SUBTITLE**

.

**Nav attçla HDMI savienojumam**

- $\bullet$ Pārbaudiet, vai tā nav HDMI kabela vaina. Nomainiet ar jaunu HDMI kabeli.
- $\bullet$ Ja tâ notiek, kad Jûs mainât HDMI video izðíirtspçju, atkârtoti spiediet **HDMI**, kamēr attēls parādās.

# **... PAPILDU INFORMÂCIJA**

#### **Specifikâcijas**

#### **Piezîme**

 $\bullet$  Specifikâcijas var mainîties bez iepriekðçja brîdinâjuma.

#### **Komplektâ iekïautie piederumi**

- $\bullet$ Ātrā starta padomdevējs
- $\bullet$ Tâlvadîbas pults un baterijas
- $\bullet$ Scart kabelis
- . Komponenti video kabeïi
- $\bullet$ Audio kabeïi
- . Strâvas padeves kabelis
- . Zemo frekvenču skalrunis
- $\bullet$ 2 telpiskās skaņas skaļruņi
- $\bullet$ 1 kronšteins galvenās ierīces montāžai un 2 kronšteini skaļruņu montāžai pie sienas
- $\bullet$ Montāžas skrūve (lai nostiprinātu galveno ierīci pie kronðteina)
- $\bullet$ Galda statîvs ar skrûvçm (galvenajai ierîcei)
- $\bullet$ FM stieples antena
- . Mikro škiedru tīrīšanas drāna

#### **Pastiprinâtâja sadaïa**

- $\bullet$ Kopējā izejas jauda mājas kinoteātra režīmā: 600 W
- $\bullet$ Frekvenèu veiktspçja: 20 Hz – 20 kHz / ±3 dB
- ۰ Signāla uz trokšna proporcija > 65 dB (A-kat.)
- $\bullet$ Ieejas jûtîgums
	- . AUX 1: 800 mV
	- ٠  $MP3$  LINK: 370 mV

#### **Diska sadaïa**

- $\bullet$ Lâzera tips: Pusvadîtâju
- $\bullet$ Diska diametrs: 12cm / 8cm
- . Video Atkodçðana: MPEG-1 / MPEG-2 / DivX, DivX Ultra
- $\bullet$ Video DAC: 12 Biti, 148 MHz
- $\bullet$ Signāla sistēma: PAL / NTSC
- . Video S/N: 56 dB
- $\bullet$ Audio DAC: 24 biti/192 kHz
- ۰ Frekvenču veiktspēja: 20 Hz - 20 kHz
- $\bullet$ PCM: IEC 60958
- $\bullet$ Dolby Digital: IEC 60958, IEC 61937

#### **Radio sadaïa**

- $\bullet$ Uztverðanas diapazons: FM 87.5 – 108 MHz (50 kHz)
- $\bullet$ 26 dB klusuma jutîba: FM 22dBf
- Starp frekvences vâjinâjums: FM 60dB
- Signāla un trokšņa vājinājums: FM 60dB
- e Harmoniskie kroplojumi: FM 3%
- $\bullet$ Frekvences diapazons FM 180 Hz – 9kHz / <sup>±</sup> 6dB
- e Stereo atdalîðana: FM 26 dB (1kHz)
- $\bullet$ Stereo slieksnis FM 23.5 dB

#### **USB**

 $\bullet$ 

 $\bullet$ 

 $\bullet$ e

- $\bullet$ Saderîba: Hi-Speed USB (2.0)
- $\bullet$ Klases atbalsts: UMS (USB Mass Storage Class)
- **Baroðana (zemo frekvenèu skaïrunis)**
- $\bullet$ Strâvas padeve: 220 – 240 V; 50 Hz
- e Strāvas patērinš: 150 W
- Strāvas patēriņš gaidīšanas režīmā:
	- . Normâlajâ<3W
- $\bullet$ Ekonomiskajā gaidīšanas režīmā: <0.3 W
- 0 Sistēma: basu refleksa sistēma
- Pretestîba: 4 omi
- e Skaļruņu skandas: 165 mm (6.5") skaļrunis
- 0 Frekvenèu veiktspçja: 30 Hz – 160 Hz
- $\bullet$ Izmçri (w <sup>x</sup> h <sup>x</sup> d): 295 <sup>x</sup> 440 <sup>x</sup> 295 (mm)
- $\bullet$ Svars: 9.5 kg
- **Galvenâ ierîce**
- e Izmçri (p <sup>x</sup> <sup>a</sup> <sup>x</sup> d): 419 mm <sup>x</sup> 48 mm <sup>x</sup> 214 mm
- $\bullet$ Svars: 1.7 kg

#### **Telpiskâs skaòas skaïruòi**

- $\bullet$ Sistēma: pilna diapazona satelīta
- $\bullet$ Pretestîba: 8 omi/ kanâlâ, 8 omi/ centrâlais kanâls
- $\bullet$ Skalrunu skandas: 2.5" pilna diapazona skalrunis/ kanālā
- $\bullet$ Frekvenču veiktspēja: 190 Hz - 20 kHz
- Izmēri (w x h x d ): 335.5 mm x 133 mm x 128.5 mm
- Svars: 1.72 kg

e

 $\bullet$ 

# **2. JÛSU PRODUKTS**

Apsveicam Jûs ar jauno pirkumu un esiet sveicinâti Philips produktu lietotāju vidū!

Lai gûtu pilnîgu labumu no atbalsta, ko piedâvâ Philips, reáistrējiet Jūsu produktu mājas lapā www.philips.com/welcome.

Šī DVD mājas kinozāle ir projektēta tā, lai tā perfekti atbilstu Jûsu mâjas vajadzîbâm. Baudiet DVD Mâjas kinozāles piedāvātās iespējas ar 2.1-kanālu telpisko skanu un lielisku attēla kvalitāti.

# **Iezîmju skaidrojums**

#### **Video iztverðana lîdz 1080p**

Tagad Jûs varat skatîties DVD augstâkajâ Jûsu HDTV pieejamajâ kvalitâtç. Ðî DVD mâjas kinozâle piedāvā pilnu augstas-izšķirtspējas video atskanošanu ar izškirtspēju līdz 1080p vienreizējai skatīšanās pieredzei. Skaidrāks attēls un paaugstināts asums nodrošina patiesāku attēlu.

#### **EasyLink**

EasyLink izmanto HDMI CEC (Lietotâja Elektroniskâ Vadîba) industrijas standarta protokolu, lai koplietotu funkcionalitâti ar visâm HDMI CEC atbilstošām ierīcēm caur HDMI. Tas lauj pievienotajām ierīcēm kontrolēt vienai otru ar vienu tâlvadîbas pulti.

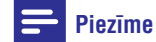

 $\bullet$  Philips negarantç 100% savienojamîbu ar visām HDMI CEC ierīcēm.

**Telpiskâ skaòa**

Philips telpiskās skanas tehnoloģija reproducē daudz-kanālu telpisko skaņu ar mazāk skalruniem kā ierasts, piedāvājot vienreizēju telpiskās skaņas iespēju bez liekām rūpēm par pilna diapazona skalrunu sistēmas uzstādīšanu.

#### **Tieðâ pieslçguma USB un MP3 saikne**

Vienkârði pievienojiet USB ierîci USB ligzdai, lai atskanotu Jūsu MP3/WMA/JPEG/DivX failus; vai pievienojiet Jūsu pārnēsājamo mediju atskaņotāju MP3 LINK ligzdai, lai priecâtos par mûzikas atskanošanu ar lielisku skanas kvalitāti.

#### **Audio izejas sinhronizçðana ar video atskaòoðanu**

Ðî DVD mâjas kinozâle piedâvâ Jums audio izejas aizkavçðanas iezîmi, ja video signâli, kas tiek tieði raidīti uz TV, ir lēnāki nekā audio plūsma.

#### **Reìionâlie kodi**

DVD filmas parasti netiek izlaistas vienlaicîgi visos pasaules reĝionos, tādējādi visiem DVD atskanotājiem ir ieprogrammēti kāda noteikta reáiona kods.

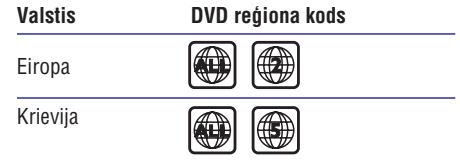

# **... JÛSU PRODUKTS**

#### **Produkta apskate**

#### **Tâlvadîbas pults**

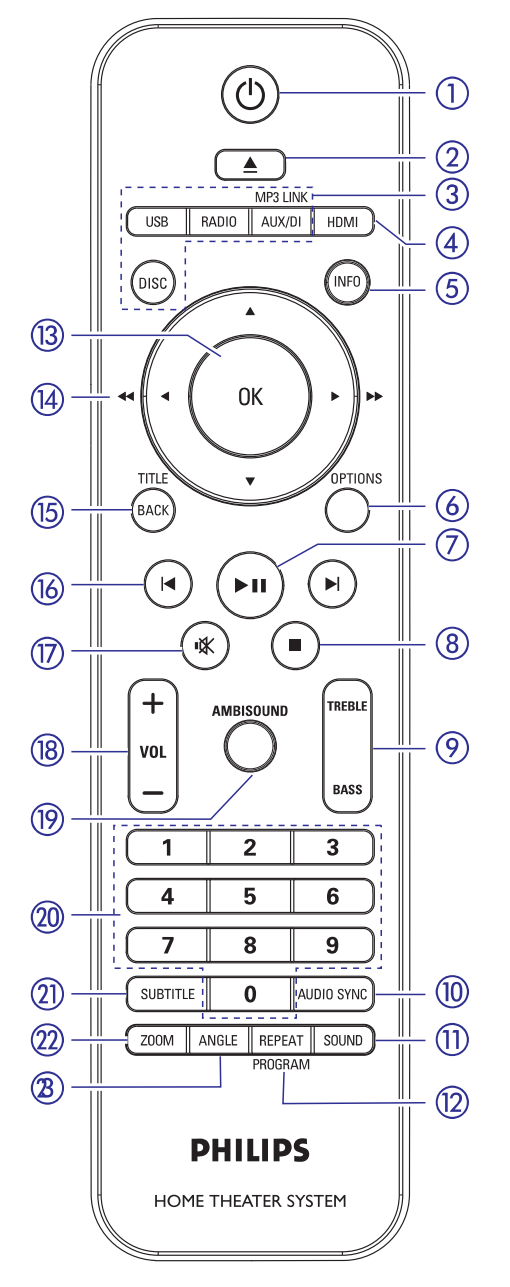

#### **1.**

- Ieslçdz ðo ierîci vai pârslçdz gaidîðanas režīmā.
- $\bullet$ Turiet nospiestu, lai izslēgtu šo ierīci un visas HDMI CEC atbalstoðâs ierîces/ TV(tikai EasyLink vadîbai).

#### **2. (Atvçrt/Aizvçrt)**

Atver/aizver diska nodalîjumu.

#### **3. Avota taustiòi**

- $\bullet$ **DISC:** pārslēdzas DISKA režīmā.
- $\bullet$ **USB:** pārslēdzas USB režīmā.
- $\bullet$ **RADIO:** pārslēdzas FM frekvences diapazonâ.
- $\bullet$ pârslçdzas uz AUX **AUX/ MP3 LINK:** SCART, AUX1 INPUT, AUX2 INPUT, AUX3 INPUT , DIGITAL INPUT (Digitâlâs izejas) vai MP3 LINK, kas atbilst ligzdai, kuru Jûs esat izmantojuši ārējās ierīces pievienoðanai.

#### **4. HDMI**

 $\bullet$  Izvēlas video izšķirtspējas iestatījumu HDMI izejai.

#### **5. INFO**

- $\bullet$ Parāda pašreizējo statusu vai diska informâciju.
- $\bullet$ Parāda fotogrāfiju failus 12 sīktēlu skatā.

#### **6. OPTIONS**

Atver vai aizver Opciju izvçlni (ðajâ izvçlnç piedāvā dažādu iestatījumu opcijas).

#### **7. (Atskaòot/Pauzçt)**

- $\bullet$ Sāk/ pauzē diska atskanošanu.
- $\bullet$ **RADIO:** sāk automātisku radio uzstādīšanu (pieejams tikai pirmo reizi uzstâdot).

#### **8. (Stop)**

- $\bullet$ Beidz diska atskanošanu.
- $\bullet$ **RADIO:** dzēš pašreizējo saglabāto radio staciju.

# **8. PAPILDU INFORMÂCIJA**

# **Programmatûras atjauninâðana**

Periodiski Philips piedâvâ programmas atjauninâjumus, lai pârliecinâtos, ka ðî ierîce atbilst jaunâkajiem formâtiem. Lai pârbaudîtu pajauninâjumus, salîdziniet ierîces paðreizçjo programmatûras versiju ar jaunâko programmatûras versiju, kas pieejama Philips interneta lapâ.

**1.** Spiediet taustiņu **OPTIONS**.

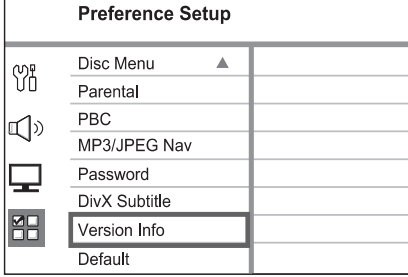

- Izvçlçtos**2. [Preference Setup (izvçles** , tad **iestatîjumu iestatîðana)] <sup>&</sup>gt; [Version Info]** spiediet **OK**.
- Pierakstiet versijas numuru, tad spiediet **3.**taustiņu **OPTIONS**, lai izslēgtu izvēlni.
- Apmeklçjiet www.philips.com/support, lai **4.** atrastu jaunâko programmatûras versiju, kas pieejama ðai ierîcei.
- **5.** Ja jaunākās programmatūras versija ir jaunāka kâ ierîcç esoðâs programmatûras versija, lejupielâdçjiet to un saglabâjiet CD-R diskâ vai USB atminas ierīcē.
- **6.** Ievietojiet šo CD-R disku vai USB atmiņas ierīci šajā Mājas Kinozāles ierīcē.
- **7.** Spiediet **DISC** vai **USB**, tad izpildiet TV ekrānā redzamâs pamâcîbas, lai apstiprinâtu atjauninâðanas darbîbu.

#### **Piezîme**

• Nekad neizņemiet CD vai USB atiaunināšanas laikā.

**8.** Kad atjaunināšana ir veiksmīgi pabeigta, šī ierīce automātiski pārslēdzas gaidīšanas režīmā.

#### $\equiv$ **Piezîme**

 $\bullet$ Mçs iesakâm atvienot strâvas vadu uzdažām sekundēm, tad atkal to pievienot, lai pārstartētu sistēmu.

### **Apkope**

### **Uzmanîbu!**

 $\bullet$ Nelietojiet ðíîdinâtâjus kâ benzînu, ðíîdinâtâju, komerciâli pieejamus tîrîðanas līdzekļus vai antistatiskus aerosolus, kas paredzēti diskiem.

#### **Disku tîrîðana**

Lai tīrītu disku, lietojiet mikrošķiedras tīrīšanas drçbi un tîriet disku no centra uz âru taisnâ lînijâ.

#### **Galvenâs ierîces ekrâna tîrîðana**

Slaukiet ekrāna virsmu ar mikro škiedru tīrīšanas drânu.

# **... IESTATÎJUMU REGULÇÐANA**

#### **[DivX Subtitle] (DivX Subitri)**

Izvçlieties fonta tipu, kas atbalsta ierakstîtos DivX subtitrus.

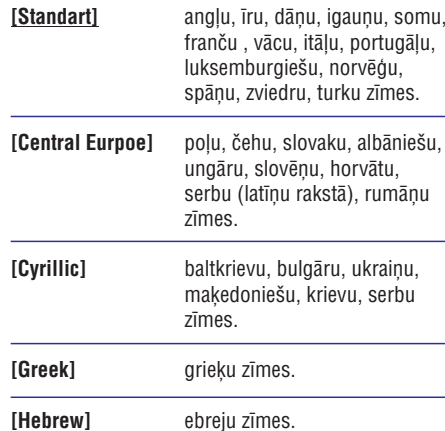

# **Piezîme**

 $\bullet$ Pârliecinieties, ka subtitru faila nosaukums ir tieði tâds pats kâ filmas faila nosaukums. Ja, piemçram, filmas faila nosaukums ir 'Movie.avi', tad arî teksta fails Jums jânosauc 'Movie.sub' vai 'Movie.srt'.

# **[Version Info] (Versijas informâcija)**

Parâda ðîs ierîces programmatûras versiju.

#### <mark>\*</mark> **Piezîme**

 $\bullet$ Ðî informâcija bûs nepiecieðama, kad Jûs Philips mājas lapā vēlēsieties atrast jaunâko pieejamo programmatûras versiju, ko Jûs varat lejupielâdçt ðai ierîcei.

#### **[Default] (Noklusçjumi)**

Atiestatiet visus ðîs ierîces iestatîjumus uz rûpnîcâ definçtajiem noklusçtâs vides iestatījumiem, izņemot iestatījumus **[Disc Lock**], [**Passord**] un [**Parental**].

# **... JÛSU PRODUKTS**

#### **9. TREBLE/BASS**

 $\bullet$  Ieslēdz diskanta skaņu vai basu režīmu. Tad spiediet , lai uzstâdîtu tâ lîmeòa **VOL <sup>+</sup>** iestatîjumu.

#### **10. AUDIO SYNC**

- Izvçlas audio valodu/kanâlu.
- $\bullet$ Turiet nospiestu, lai piekļūtu audio sinhronizçðanas iestatîjumiem. Tad spiediet , lai iestatîtu audio **VOL <sup>+</sup> –**aizkavçðanas laiku.
- $\bullet$ **RADIO:** pārslēdz FM stereo un mono režīmus

#### **11. SOUND**

 $\bullet$  Izvēlas iepriekš noteiktu skaņas efektu.

#### **12. REPEAT/ PROGRAM**

- Izvēlas dažādus atkārtošanas vai sajauktas secības režīmus; izslēdz atkārtošanas vai sajauktas secības režīmu.
- **RADIO:** Spiediet šo taustiņu, lai sāktu manuālu staciju saglabāšanu.
- **RADIO:** Nospiediet un turiet šo taustiņu, lai sâktu automâtisku radio staciju programmçðanu.

#### **13. OK**

Apstiprina ievadi vai izvçli.

#### **14.** Kursora taustiņi ( $\blacktriangle \blacktriangledown \blacktriangle \blacktriangleright$ )

- Pârvietojas pa izvçlni ekrânâ.
- ۰ Spiediet pa kreisi vai pa labi, lai âtri meklētu uz priekšu vai atpakal
- $\bullet$ **RADIO:** spiediet augšup vai lejup, lai regulētu radio frekvenci.
- $\bullet$ **RADIO:** spiediet pa kreisi vai pa labi, lai sâktu automâtisku meklçðanu.

#### **15. BACK/ TITLE**

- Atgriežas iepriekšējā displeja izvēlnē.
- $\bullet$ DVD: atgriežas virsraksta izvēlnē.
- $\bullet$ VCD 2,0 versijai vai SVCD ar ieslēgtu PBC: atskanošanas laikā atgriežas PBC izvēlnē.

#### **16. / (Iepriekðçjais/Nâkamais)**

- Pârlec uz iepriekðçjo vai nâkamo virsrakstu/nodalu/celinu.
- **RADIO:** izvēlas saglabāto radio staciju.

#### **17. (Klusums)**

• Izslēdz vai atjauno skaņu.

#### **18. VOL +/-**

 $\bullet$  Regulē skaļuma līmeni.

#### **19. AMBISOUND**

• Izvēlas dažādas telpiskās skaņas izejas: auto, daudz-kanâlu vai stereo.

#### **20. Ciparu taustiòi**

 Ievada saglabâtas radio stacijas numuru vai atskanojamā punkta numuru.

#### **21. SUBTITLE**

• Izvēlas DVD vai DivX subtitru valodu.

#### **22. ZOOM**

. Palielina vai samazina attēlu TV ekrānā

#### **23. ANGLE**

• Izvēlas citu skata leņķi DVD filmai.

# **... JÛSU PRODUKTS**

#### **Galvenâ ierîce**

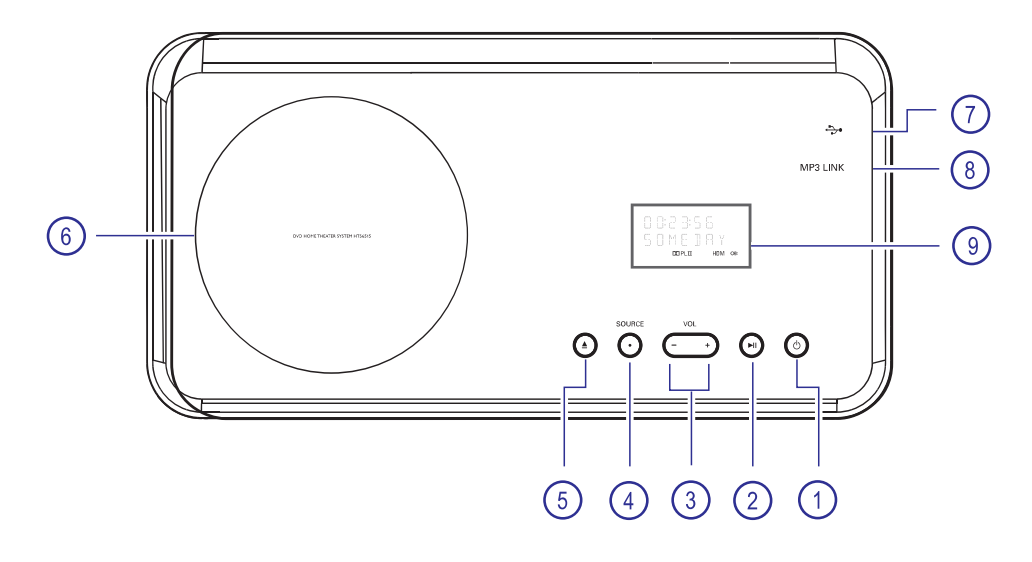

#### **1. (Gaidîðanas reþîms – Ieslçgt)**

- Pārslēdz sistēmu gaidīšanas režīmā vai ieslēdz sistēmu.
- . Nospiediet un pieturiet, lai pârslçgtu sistēmu no zema strāvas patērina gaidīšanas režīma.

#### **2. (Atskaòot/Pauzçt)**

- $\bullet$ Sāk/pauzē diska atskaņošanu.
- $\bullet$ **RADIO:** sāk automātisku radio uzstādīšanu (pieejams tikai pirmo reizi uzstâdot).

#### **3. VOL +/-**

 $\bullet$   $\;$  Regulē skaļuma līmeni.

#### **4. SOURCE**

• Izvēlas attiecīgo skaņas avota režīmu: DISC, USB, RADIO FM, DIGITAL INPUTI (DIGITÂLÂ IEEJA), AUX SCART, AUX1 INPUT, AUX2 INPUT, AUX3 INPUT vai MP3 LINK.

#### **5. (Atvçrt/Aizvçrt)**

- Atver/aizver diska nodalîjumu
- **6. Diska nodalîjums**
- **7. (USB) kontakts**
	- leeja USB flash atmiņai, USB atmiņas karðu lasîtâjam vai digitâlajai kamerai.
- **8. MP3 LINK kontakts**
	- Lai pieslçgtu Jûsu portatîvo audio atskanotāju
- **9. Sistçmas displeja panelis**

# **... IESTATÎJUMU REGULÇÐANA**

#### **[Audio]**

Izvçlieties noklusçtâs vides audio valodu DVDatskanošanai.

### **[Subtitle] (subtitri)**

Izvçlieties noklusçtâs vides subtitru valoduDVD atskanošanai.

#### **[Disc Menu] (Diska izvçlne)**

Izvēlieties izvēlnes valodu DVD atskanošanai.

#### **Piezîme**

- $\bullet$ Ja izvçlçtâ audio/subtitru/diska izvçlnesvaloda nav pieejama diskâ, tiks lietota diska noklusçtâ (standarta) valoda.
- $\bullet$ Dažiem DVD diskiem subtitru/ audio valodu var mainīt tikai no diska izvēlnes.
- $\bullet$ Lai izvēlētos kādu no valodām, kuras nav parādītas izvēlnē, izvēlieties [Others] (Citas). Tad pârbaudiet Valodas Kodu sarakstâ, kas atrodas ðîs lietoðanas pamâcîbas beigâs, un ievadiet atbilstoðo 4 ciparu valodas kodu.

#### **[Parental] (vecâku kontrole)**

Limitējiet pieeju DVD diskiem, kuros ir bērniem nepiemçrots materiâls. Ðî tipa DVD diskiem ir jābūt ierakstītiem ar novērtējuma līmeniem.

- **1.** Lai sāktu iestatījuma uzstādīšanu, spiediet .**OK**
- **2.** Izvēlnē izvēlieties novērtējuma līmeni, tad spiediet **OK**
- **3.** Spiediet **ciparu taustiņus**, lai ievadītu 6ciparu paroli.

#### **Piezîme**

- $\bullet$ DVD diski, kuriem ir augstâks koeficients nekā esat izvēlējušies, netiks atskaņoti līdz Jûs neievadîsiet Jûsu seðciparu pin kodu.
- $\bullet$ Ierobežojošie līmeņi tiek vērtēti no 1 līdz 8 atkarībā no valsts. Lai atlautu visu disku atskaņošanu, izvēlieties **'8'**.
- $\bullet$ Daži DVD nav kodēti ar novērtējumu, lai arī filmas novērtējums var būt drukāts uz diska vācina. Novērtējuma līmeņa funkcija neaizliedz šādu disku atskanošanu.

#### $*$ **Padomi**

 $\bullet$ Lai uzstâdîtu vai mainîtu paroli, ejiet uz .**iestatîðana)) <sup>&</sup>gt; [Password] (Parole)[Preference Setup (izvçles iestatîjumu**

#### **[PBC] (Atskaòoðanas vadîba)**

VCD/SVCD diskiem ar PBS (atskanošanas vadība) iezīmi Jūs varat piekļūt diska saturam caur interaktīvu izvēlni.

- **•** [On] (leslēgts) levietojot VCD/SVCD, TV ekrānā parādīsies indeksa izvēlne.
- **[Off] (Izslēgts)** VCD/SVCD izlaidīs satura izvēlni un sāks diska atskanošanu no virsraksta sâkuma.  $\bullet$

#### **[MP3/JPEG Nav] (MP3/JPEG Navigâcija)**

Izslēdz vai ieslēdz MP3/WMA mapes displeju. kad atskanojat mēdiju, kurā ierakstīti MP3/WMA faili.

- Parâda**[Without Menu] (Bez izvçlnes)** visus esoðos failus.  $\bullet$
- **<u>[With Menu] (Ar izvēlni)</u> —** Parāda MP3/WMA failu mapes

#### **[Password] (Parole)**

Sekojiet instrukcijâm TV ekrânâ, lai uzstâdîtu vai mainītu paroli blokētajiem diskiem un atskanotu limitētos diskus.

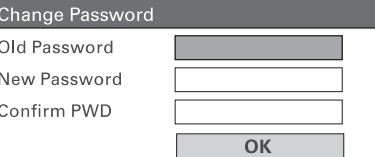

- **1.** Spiediet **ciparu taustiņus**, lai reģistrētu '136900' vai Jûsu pçdçjo 6-ciparu paroli (Vecâ parole) laukâ. **[Old Password]**
- Ievadiet jauno paroli laukâ **2. [New Password]** (Jaunā parole).
- Atkal ievadiet jauno paroli laukâ **3. [Confirm**(Apstiprinât paroli). **PWD]**
- **4.** Spiediet **OK,** lai izietu no izvēlnes.

#### **Piezîme**

 $\bullet$ Ja esat aizmirsuði Jûsu esoðo paroli, pirms jaunâs paroles uzstâdîðanas ievadiet '136900'.

# **... IESTATÎJUMU REGULÇÐANA**

#### **Piezîme**

 $\bullet$ Ja iestatījums nav piemērots Jūsu TV. tukðs ekrâns parâdîsies. Pagaidiet 15 sekundes automātiskai atjaunināšanai vai atkārtoti spiediet **HDMI**, kamēr attēls parâdâs.

#### **[Closed Caption] (Aizvçrti titri)**

Ieslçdz vai izslçdz displeja titrus.

- **[On]** parāda skaņas efektus subtitros. Pieejams tikai tad, ja diskâ ðî informâcija ir ierakstîta, un Jûsu TV atbalsta ðô iezîmi.
- Izslçdz Aizvçrtu titru funkciju. **[Off]**  $\bullet$

#### **[Progressive] (Progresîvâ skençðana)**

Ja Jûsu TV var atbalstît progresîvâs skençðanas signâlus, Jûs varat aktivizçt progresīvās skenēšanas režīmu šai ierīcei.

- $\bullet$  **[On]** leslēdz progresīvā skenēšanas režīmu.
- Izvçlieties ðo opciju, lai progresîvâ **[Off]** skanēšana tiktu atcelta.  $\bullet$

#### **Piezîme**

 $\bullet$ Šī iezīme ir pieejama tikai ja iestatījums [Component video] ir iestatîts uz [YUV].

#### $*$ **Padomi**

 $\bullet$ Izlasiet nodaļu 'Sākums > Progresīvās skençðanas iezîmes iestatîðana', lai iegûtu sîkâku informâciju.

#### **[Component Video] (Komponentais Video)**

Izvçlieties video izejas tipu, kas sakrît ar DVD sistēmu un Jūsu TV.

- Izvçlieties ðo opciju, ja Jûs DVD **[ ] RGB** sistēmu TV esat pievienojuši, izmantojot scart (TV OUT) ligzdu.  $\bullet$
- **[YUV] –** Izvēlieties šo opciju, ja Jūs DVD sistēmu TV esat pievienojuši, izmantojot saliktâ video ligzdu.  $\bullet$

### **Izvçles iestatîjumu uzstâdîðana**

- **1.** Spiediet **OPTIONS**.
- ] izvçlne tiek parâdîta. **[General Setup**
- Spiediet , lai izvçlçtos **2. [Preference Setup** (izvēles iestatījumu iestatīšana)], tad spiediet $\blacktriangleright$ .

#### **3.** Izvēlieties opciju, tad spiediet **OK**.

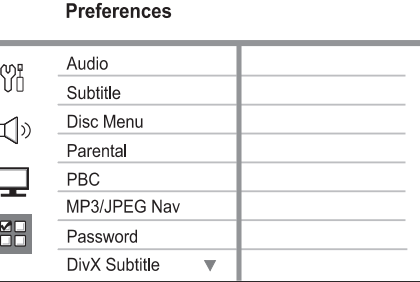

- Skaidrojumus par augstāk pieminētajām opcijâm lasiet nâkamajâs lapâs.  $\bullet$
- **4.** Izvēlieties iestatījumu, tad spiediet **OK**.
	- Lai atgrieztos iepriekšējā izvēlnē, spiediet .**BACK** $\bullet$
	- Lai izietu no izvēlnes, spiediet **OPTIONS**.  $\bullet$

# **3. PIEVIENOÐANA**

Šajā nodaļā aprakstīti galvenie savienojumi, kurus nepiecieðamas veikt ðai DVD mâjas kinozâlei pirms to var izmantot.

#### **Galvenie savienojumi:**

- Ierîces novietoðana $\bullet$
- Video kabelu pievienošana .
- Skalrunu pievienošana zemo frekvenču skalrunim  $\bullet$
- Zemo frekvenču skaļruņa pievienošana

#### **Izvçles savienojumi:**

- Audio kabeļu/ citu ierīču pievienošana
	- Audio no TV pieslçgðana
	- Audio pieslēgšana no kabela kastītes/ ierakstītāja/ spēļu konsoles  $\bullet$
	- Pārnēsājama mediju atskanotāja pievienoðana  $\bullet$
	- USB ierîces pievienoðana
- Galda statîva pievienoðana DVD mâjas kinozâles ierîcei  $\bullet$
- DVD mājas kinozāles montāža pie sienas  $\bullet$
- Skaļruņu montāža pie sienas .

#### **Piezîme**

- Apskatiet tipa etiíeti produkta apakðâ vai aizmugurç tâ identificçðanai un baroðanas prasîbâm.
- $\bullet$ Pirms veicat vai mainât jebkuru savienojumu, pârliecinieties, vai visas ierîces ir atvienotas no strâvas padeves.

#### **Ierîces novietoðana**

- Novietojiet ðo ierîci uz galda vai montçjiet to pie sienas (izlasiet nodalu 'DVD Mājas Kinozāles ierīces montāža pie sienas' un 'Skalrunu montāža pie sienas').
- Nekad nenovietojiet šo ierīci slēgtā vietā. .
- Uzstādiet sistēmu tuvu mainstrāvas kontaktam un lai mainstrāvas kontaktam var viegli piekļūt. .

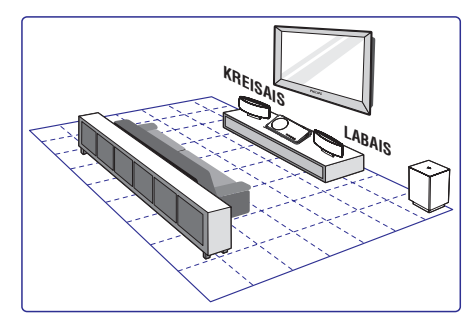

- **1.** Novietojiet šo DVD mājas kinozāli TV tuvumā.
	- Pievienojiet galda statîvu DVD mâjas kinozâles ierîcei pirms novietojat to uz galda.  $\bullet$
- **2.** Novietojiet skaļruņus normālas klausīšanās ausu lîmenî un tieði paralçli klausîðanâs zonai.
- **3.** Novietojiet zemo frekvenču skaļruni istabas stûrî vai arî vismaz viena metra attâlumâ no TV.

## **Piezîme**

 $\bullet$ Lai izvairîtos no traucçjumiem vai nevēlamiem trokšniem, nekad nenovietojiet skaļruņus pārāk tuvu TV vai jebkuram citām elektroniskām ierīcēm.

# **... PIEVIENOÐANA**

### **Video kabeïu pievienoðana**

Šajā nodaļā aprakstīts, kā pievienot šo DVD mājas kinozâli Jûsu TV, lai varçtu skatîties disku atskanošanu.

Izvçlieties vislabâko video savienojumu, kuru var atbalstît Jûsu TV.

- **1. opcija:** Pievienošana HDMI ligzdai (HDMI, DVI vai HDCP-atbalstoðam TV).
- **2. opcija:** Pievienošana Scart ligzdai (standarta TV).  $\bullet$
- 3. opcija: Pievienoðana saliktai video ligzdai (standarta TV vai progresîvâs skençðanas TV).  $\bullet$

#### $\equiv$ **Piezîme**

¢ Jums ðo ierîci jâpievieno tieði pie TV.

#### **Pirms pievienoðanas**

**1.** Paceliet aizbīdni un noņemiet aizmugurējo vâku.

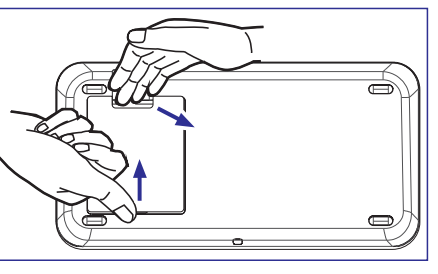

- **2.** Pievienojiet kabeļus attiecīgajām ligzdām un izvelciet kabelus caur atveri augšā.
- **3.** Kad pabeigts, aizveriet vāku.

#### **Piezîme**

 $\bullet$ Visiem kabeliem ir jābūt novietotiem pareizi aizmugurējā paneļa iekšpusē, lai vāku varētu aizvērt.

# **... IESTATÎJUMU REGULÇÐANA**

#### **[TV Type] (TV tips)**

Mainiet ðo iestatîjumu tikai tad, ja video neparâdâs pareizi. Noklusçtajâ vidç ðis iestatîjums ir uzstâdîts tâ, ka tas sakrît ar lielāko daļu TV ierīču Jūsu valstī.

- **[PAL]** PAL-sistēmas TV.  $\bullet$
- NTSC-sistçmas TV. **[NTSC]**  $\bullet$
- TV, kas ir saderîgs ar abâm **[Multi]** sistēmām - PAL un NTSC.  $\bullet$

#### **[TV Display] (TV displejs)**

Uzstâdiet ekrâna formâtu vadoties pçc tâ, kâ Jûs vçlaties lai ekrâns parâdâs Jûsu TV ekrânâ.

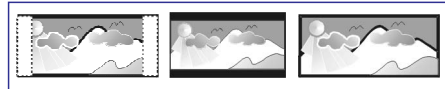

4:3 Pan Scan (PS) 4:3 Letter Box (LB) 16:9 (Wide Screen)

- Standarta TV ierîcçm, **[4:3 Pan Scan]** pilna augstuma attēlam ar apgrieztām malâm. $\bullet$
- Standarta TV ierîcçm**[4:3 Letter Box]** platekrâna parâdîðanai ar melnâm joslâm augðâ un apakðâ.  $\bullet$
- Platekrâna TV **[16:9 Wide Screen]** (ekrâna proporcija 16:9).  $\bullet$

#### **[Picture Setting] (Attçla iestatîjumi)**

Izvēlieties kādu no iepriekš noteiktajiem attēla krâsu iestatîjumu kopumiem vai pielâgojiet Jûsu personîgo iestatîjumu.

- <mark>[Standart]</mark> (Standarta) Oriģinālie krāsu iestatîjumi.  $\bullet$
- (Spilgti) Spilgtâku krâsu **[Bright]** iestatîjumi.  $\bullet$
- (Maigi) Silti krâsu iestatîjumi. **[Soft]**  $\bullet$
- (Personîgi) Izvçlieties ðo, lai **[Personal]** personalizētu Jūsu attēla krāsas, izvēlnē iestatot spilgtumu, kontrastu, nokrâsu un krâsas piesâtinâjumu, tad spiediet OK, lai apstiprinâtu.  $\bullet$

#### **[HDMI Setup] (HDMI iestatîðana)**

Ja Jûs pievienojat ðo ierîci TV ar HDMI kabeli, izvçlieties vislabâko HDMI iestatîjumu, ko Jûsu TV var atbalstît..

– izvçlas**[Wide Screen Format]** izmantojamu ekrâna displeja proporciju diska atskanošanai.

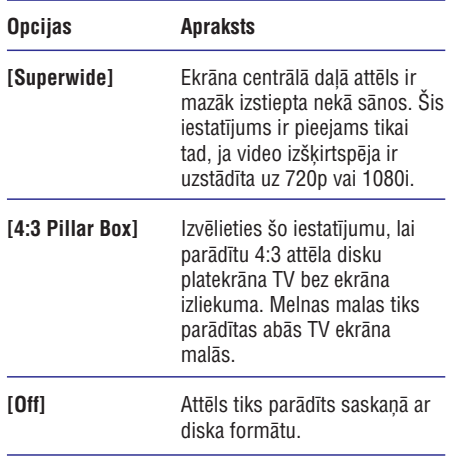

# **Piezîme**

- $\bullet$  Ðî iezîme ir pieejama tikai tad, ja Jûs esat izvçlçjuðies **[TV Display ]- [16:9 Wide** . **Screen]**
- (HDMI video) izvçlas **[HDMI Video]** izmantojamu video izšķirtspēju atkarībā no pievienotâ TV/ ierîces jaudas.  $\bullet$

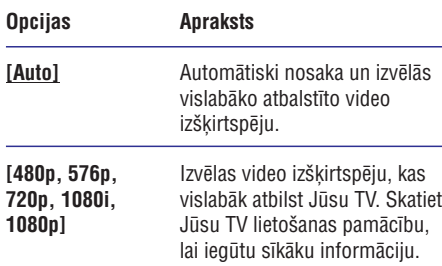

# **... IESTATÎJUMU REGULÇÐANA**

#### **[HDMI Audio]**

Ja Jûs pievienojat ðo ierîci TV ar HDMI kabeli, izvēlieties audio izejas iestatījumu šim savienojumam.

- HDMI audio izeja bûs tâda pati kâ **[All]** atskanotā audio straume. Gadījumā, ja atskanojamais audio formāts nav atbalstîts, audio izeja automâtiski tiks mainīta uz divu-kanālu skanu (lineārā PCM (Impulsu Koda Modulâcija).
- **[Off] –** TV audio izeja tiks izslēgta. Skaņa tiks raidīta tikai caur šo skalrunu sistēmu.  $\bullet$

#### **[Night Mode] (nakts reþîms)**

Ja nakts režīms ir aktivizēts, liela skaluma izejas tiks klusinātas, bet zema skaluma izejas tiks pastiprinâtas, lai samazinâtu dinamisko diapazonu, kas laus Jums skatīties Jūsu iecienītās filmas, netraucējot pārējos.

- **[ON]** aktivizē nakts režīmu  $\bullet$
- [**<u>OFF]</u> Atceļ nakts režīmu. Izvēlieties šo** režīmu, ja vēlaties izbaudīt telpisko skanu pilnâ tâs diapazonâ.  $\bullet$

### **Video iestatîðana**

- **1.** Spiediet **OPTIONS**.
	- $\mapsto$  [General Setup] izvēlne tiek parādīta.
- Spiediet , lai izvçlçtos , **2. [Video Setup]** tad spiediet  $\blacktriangledown$ .
- **3.** Izvēlieties opciju, tad spiediet **OK**.

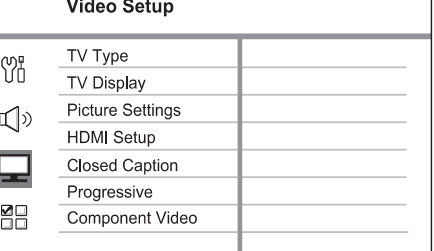

- Skaidrojumus par augstâk pieminçtajâm opcijâm lasiet nâkamajâs lapâs.
- **4.** Izvēlieties iestatījumu, tad spiediet **OK**.
	- Lai atgrieztos iepriekšējā izvēlnē, spiediet .**BACK** $\bullet$
	- Lai izietu no izvēlnes, spiediet **OPTIONS**.  $\bullet$

# **... PIEVIENOÐANA**

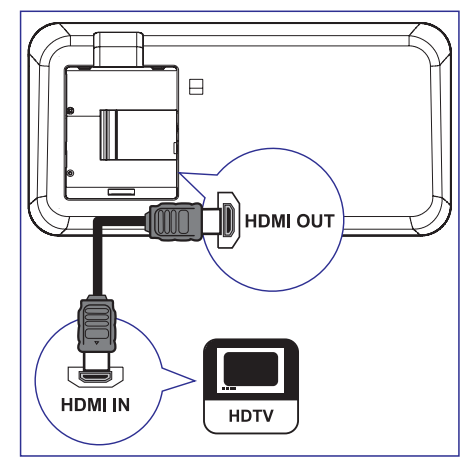

**1.** Izmantojiet HDMI vadu (nav ieļauts komplektā), Iai savienotu šīs ierīces **HDMI OUT** kontaktu ar Jûsu TV HDMI IN kontaktu.

#### $\equiv$ **Piezîme**

 $\bullet$ HDMI savienotâjs ir saderîgs tikai ar HDMI atbalstoðiem TV un DVI – TV.

#### \* **Padomi**

- Lai optimizçtu video izeju, sîkâkas informācijas iegūšanai izlasiet nodaļu 'Iestatîjumu regulçðana'> **[Video Setup** . **(HDMI iestatîðana)] (Video iestatîðana)] <sup>&</sup>gt; [HDMI Setup**
- $\bullet$ Šī ierīce ir HDMI CEC saderīga. Tā lauj pieslēgtajām ierīcēm vadīt vienai otru, izmantojot HDMI, papildus informâcijai skatīt 'EasyLink vadības aktivizēšana'.'
- $\bullet$ Gadîjumâ, ja Jûsu TV ir tikai DVI savienotâjs, lietojiet HDMI/DVI adapteri. Papildus audio savienojums ir nepiecieðams, lai pabeigtu ðo savienojumu.
- $\bullet$ Lai pârraidîtu audio no Jûsu TV uz ðo DVD mâjas kinozâles ierîci, savienojiet ðîs ierîces audio ieeju ar Jûsu TV audio izeju, lietojot audio kabeli.
- $\bullet$ Ðî veida savienojums nodroðina vislabâko attēla kvalitāti.

#### **1. opcija: Pievienoðana HDMI ligzdai 2. opcija: Pievienoðana Scart ligzdai**

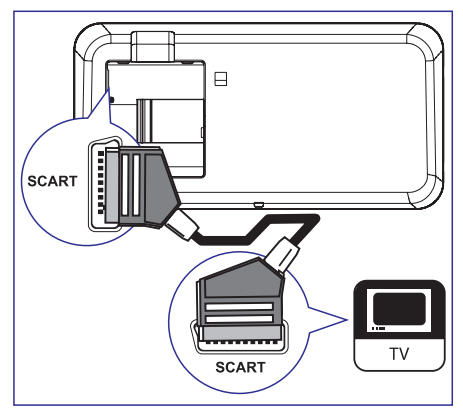

**1.** Izmantojiet scart kabeli (iekļauts komplektā), lai savienotu šīs ierīces **CVBS OUT** ligzdu ar TV SCART ieejas ligzdu.

#### <mark>\*</mark> **Padomi**

- $\bullet$ Lai klausītos audio izeju no Jūsu TV. atkârtoti nospiediet , **AUX/DI/MP3 LINK**kamçr 'AUX SCART' tiek parâdîts displeja panelî.
- $\bullet$ Šī tipa savienojums nodrošina labu attēla kvalitâti.

# **... PIEVIENOÐANA**

#### **3. opcija: Pievienoðana saliktai video ligzdai**

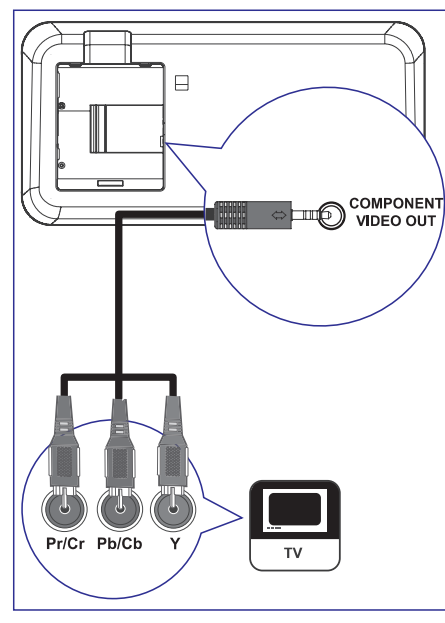

- **1.** Izmantojiet saliktā video kabeļus (nav iekļauts **COMPONENT VIDEO OUT**ligzdas ar Jûsu TV saliktā video ieejas ligzdām. komplektâ), lai savienotu ðîs ierîces
	- Ja progresîvâs skençðanas TV tiek lietots, Jûs varat ieslçgt progresîvâs skençðanas režīmu (izlasiet nodalā 'Sākums – 'progresîvâs skençðanas iezîmes ieslēgšana' aprakstītās pamācības.

#### <mark>\*</mark> **Padomi**

- $\bullet$ Saliktâ video ieejas ligzdas uz Jûsu TV var bût apzîmçtas kâ Y Pb/ Cb Pr/ Cr vai YUV.
- $\bullet$ Šī veida savienojums nodrošina labu attēla kvalitâti.

# $Skalrunu$  pievienošana zemo **frekvenèu skaïrunim**

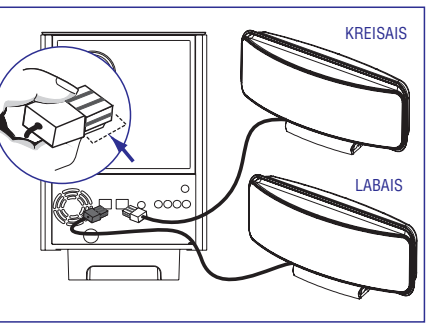

**1.** Pievienojiet kreiso un labo skaļruni zemo frekvenču skalruna atbilstošās krāsas kontaktam.

#### **Piezîme**

- $\bullet$ Pârliecinieties, ka vada gals ir pilnîgi ievietots kontaktam.
- ٠ Lai atvienotu telpiskās skaņas skaļruņus, pirms atvienojat vadu nospiediet lejup aizslēgu uz kontaktligzdas.

# **... IESTATÎJUMU REGULÇÐANA**

#### **[DIVX(R) VOD code] (kods)** Parāda DivX(R) reģistrācijas kodu.

#### $*<sub>1</sub>$ **Padomi**

 $\bullet$ Ievadiet ðo ierîces DivX(R) VOD (Video Uz Pieprasījuma) reģistrācijas kodu, kad izīrējat vai iegādājaties video no www.divx.com/vod. Izmantojot DivX(R) VOD (Video On Demand) servisu iegâdâtie vai izīrētie DivX(R) VOD video var tikt atskanoti tikai ar ierīci, kurai tie reģistrēti.

#### **Audio iestatîðana**

- **1.** Spiediet **OPTIONS**.  $\rightarrow$  [General Setup] izvēlne tiek parādīta.
- $2$ . Spiediet  $\nabla$ , lai izvēlētos  $\mathbb{I}[\mathbb{I}]$  **[Audio Setup]**, tad spiediet $\blacktriangleright$ .
- **3.** Izvēlieties opciju, tad spiediet **OK**.

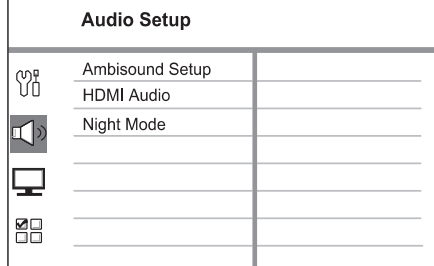

- Skaidrojumus par augstâk pieminçtajâm opcijâm lasiet nâkamajâs lapâs.  $\bullet$
- **4.** Izvēlieties iestatījumu, tad spiediet **OK**.
	- Lai atgrieztos iepriekðçjâ izvçlnç, spiediet **BACK.**
	- $\bullet$  Lai izietu no izvēlnes, spiediet **OPTIONS**.

#### **[Ambisound Setup] (Telpiskâs skaòas uzst.)** Mainiet telpiskās skanas iestatījumus

# **Opcijas Apraksts**

### (Istabas akustika) Izvçlieties Jûsu istabas sienu tipu. (Istabas izvietojums) Izvçlieties **[Room Placement]** skaļruņu novietojums Jūsu istabâ**[Speaker Distance]** (Skaļruņu attālums) Izvēlieties attâlumu starp diviem skalruniem. **[Room Acoustics]**

**[Listening Position]** (Klausīšanās zona) Izvēlieties attâlumu starp klausîðanâs zonu un skalruniem.

# **Padoms**

• Izlasiet nodaļu 'Darbību sākot – Telpiskās ska-nas uzstādīšana', lai iegūtu sīkāku informâciju.

# **... IESTATÎJUMU REGULÇÐANA**

#### **[Audio Input Mapping]**

Pieðíir pareizos audio savienojumus no Jûsu TV/ierīcēm ar šo ierīci, lai būtu iespējama automātiska audio ieejas pārslēgšana.

(Audio ieeju pieškiršana)

- **1.** Lai sāktu ierīču skenēšanu, spiediet taustiņu **OK**.
- **2.**Izvçlieties audio ieeju (piem., AUX1 ieeja,, AUX2 ieeja), tad spiediet  $\blacktriangleright$  .
- **3.** Izvēlieties pareizo ierīci, kas tad spiediet **OK**. pievienota audio izejamu,

#### **Piezîme**

- $\bullet$ Jūsu TV un citām pieslēgtajām ierīcēm jâbût saderîgâm ar HDMI CEC.
- $\bullet$ Jums jâieslçdz HDMI CEC darbîbas uz Jûsu TV/ierîcçm, pirms Jûs varat lietot EasyLink vadîbas. Skatît Jûsu TV/ierîèu lietoðanas pamâcîbu.
- $\bullet$ Philips negarantē 100% saderību ar visām HDMI CEC saderīgām ierīcēm.

#### **[Disc Lock] (Diska Atslçga)**

Ne visi diski ir novērtēti vai kodēti no disku ražotāja puses. Jūs varat aizliegt noteiktu disku atskanošanu, slēdzot disku. Pirms sākat, ievietojiet disku nodalījumā (Aizslēgt var līdz 40 diskiem).

- **[Lock]** (Aizslēgt) Izvēlieties šo, lai blokētu pašreizējā diska atskanošanu. Vēlāka piekļuve aizslēgtam diskam pieprasa seðciparu paroli. Noklusçtâ parole ir '136900' (skatît "Priekðrocîbu Iestatîðanas Lapas Iestatîjumi – Parole").  $\bullet$
- (**Unlock]** (Atslēgt) var atskaņot visus diskus. $\bullet$

#### $*$ **Padomi**

 $\bullet$ Lai manîtu Jûsu paroli, ejiet uz .**iestatîðana)] [Preference Setup (izvçles iestatîjumu**

#### **[Display Dim] (displeja spoþums)**

Izvēlas displeja panela spožumu, lai tas atbilstu apgaismojumu Jûsu istabâ.

<u>[**100%]** – pilns spožums</u>

.  $\bullet$ 

- **[70%] –** vidējs spožums
- **[40%]** nespodrs displejs. Diodes un displeja ikonas netiks parâdîtas.  $\bullet$

#### **[OSD language](OSD valoda)**

Izvēlieties vēlamo valodu displeja-uz-ekrāna izvēlnei noklusētajā vidē.

#### **[Screen Saver] (Ekrâna saudzçtâjs)**

Izslēdz vai ieslēdz ekrāna saudzētāja režīmu. Ekrâna saudzçtâjs palîdzçs novçrst bojâjumus Jûsu TV displeja ierîcei, kas var rasties pârâk ilga nekustīga attēla dēl..

- (Ieslçgts) Ieslçdz ekrâna saudzçtâja **[On]** parâdîðanos pçc 5 minûðu neaktîvas darbības (piem., atskaņošana ir bijusi apturēta vai pauzēta).  $\bullet$
- **[Off]** (Izslēgts) Izslēdz ekrāna saudzētāja funkciju.  $\bullet$

#### **[Sleep] (izslçgðanâs taimeris)**

Šis izslēgšanās taimeris lauj pārslēgt ierīci gaidīšanas režīmā pēc izvēlēta laika perioda.

- Izslçgt izslçgðanâs taimera funkciju. **[Off]**  $\bullet$
- Izvçlieties laika **[15/ 30/ 45/ 60 min]** periodu, pēc kura automātiski pārslēgt ierīci gaidīšanas režīmā. .

#### Iestatiet gaidīšanas režīma iestatījumus. **[Standby Mode] (Gaidîðanas reþîms)**

**[ ]** – normâlam strâvas patçriòam **Normal** $\bullet$ 

- gaidīšanas režīmā.
- **[Low Power]** zemam strāvas patēriņam gaidīšanas režīmā. Taču būs nepieciešams vairāk laika ierīces ieslēgšanai.  $\bullet$

# **... PIEVIENOÐANA**

### $Zemo$  **frekvenču skalruna pievienoðana**

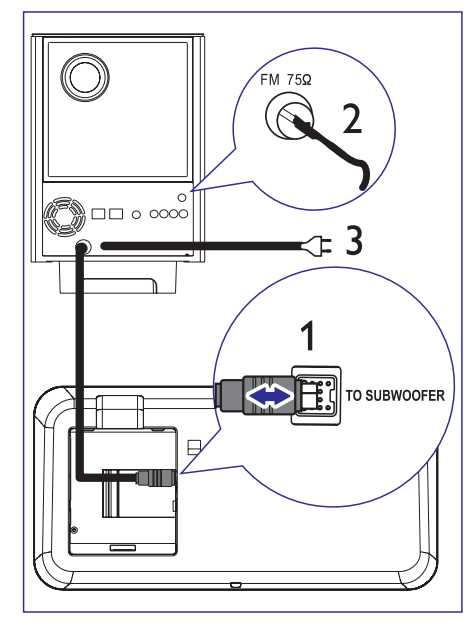

- **1.** Pievienojiet savienojuma kabeli (iekļauts **TO SUBWOOFER**komplektâ) ðîs ierîces ligzdai **un zemo frekvenču skaļruņa <b>TO MAIN UNIT** ligzdai.
- **2.** Pievienojiet FM antenu (iekļauta komplektā) šīs ierīces **FM75**Ω ligzdai (dažiem modeļiem šis kabelis ir jau pievienots). Izstiepiet FM antenu un piestipriniet tâs galu sienai.
- **3.** Pieslēdziet strāvas padeves vadu, kad visi nepiecieðamie savienojumi ir veikti, un Jûs esat gatavi lietot ðo DVD mâjas kinozâles ierîci.

### **Audio kabeïu/ citu ierîèu pievienoðana**

Šajā nodaļā ir aprakstīts, kā Jūs varat pārraidīt skanų no citām ierīcēm uz šo DVD mājas kinozāles ierīci, lai baudītu skanu vai audio atskanošanu ar telpiskās skanas iespējām.

#### **Audio no TV pieslçgðana (lietots arî EasyLink vadîbai)**

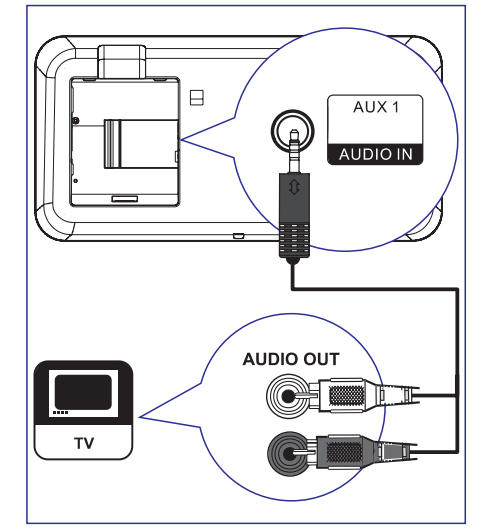

**1.** Lietojiet audio vadus (iekļauti komplektā), lai **savienotu šīs ierīces <b>AUDIO IN-AUX1** kontaktus ar Jûsu TV AUDIO OUT izejas kontaktiem.

#### ₩ **Piezîme**

 $\bullet$ Lai dzirdētu skaņu no šī savienojuma. atkârtoti spiediet taustiòu **AUX/DI/ MP3 LINK**, līdz displeja panelī parādās 'AUX1 INPUT'.

# **... PIEVIENOÐANA**

#### **Audio no kabeïa kastîtes/ ierakstîtâja/ spçïu konsoles**

Jūs varat izvēlēties pievienot analogajai vai digitâlajai ligzdai, atkarîbâ no ierîces jaudas.

#### **Pieslçgðana analogajâm ligzdâm**

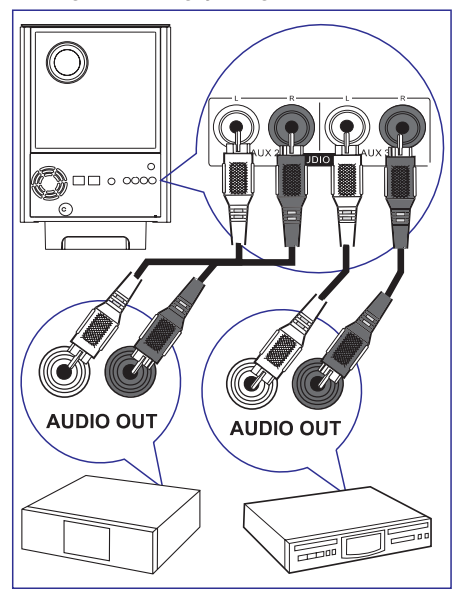

**1.** Pievienojiet audio kabeli (nav iekļauts komplektā) zemo frekvenču skaļruņa **AUDIO IN-AUX2** vai **AUX3** ligzdām un ierīces AUDIO OUT ligzdâm.

#### ⋿ **Piezîme**

 $\bullet$ Lai dzirdētu skaņu no šī savienojuma, atkârtoti spiediet taustiòu **AUX/DI/ MP3 LINK**, līdz displeja panelī parādās 'AUX2 INPUT' vai 'AUX3 INPUT'.

#### **Pieslçgðana digitâlajai ligzdai**

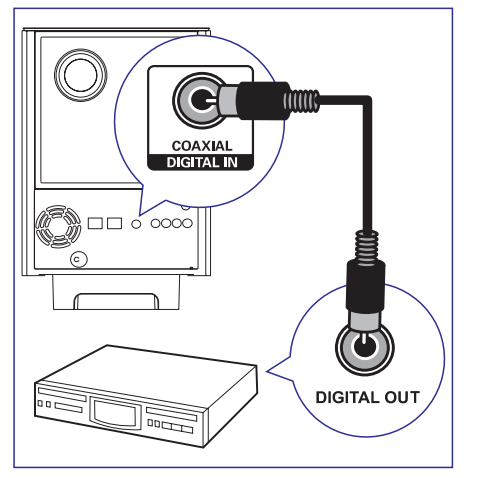

**1.** Pievienojiet koaksiālo kabeli (nav iekļauts komplektā) zemo frekvenču skaļruņa **DIGITAL IN-COAXIAL** ligzdai un ierīces COAXIAL/DIGITAL OUT ligzdai.

**Piezîme**

 $\bullet$ Lai dzirdētu skaņu no šī savienojuma, atkârtoti spiediet taustiòu **AUX/DI/ MP3 LINK**, līdz displeja panelī parādās 'DIGITAL INPUT'.

# **7. IESTATÎJUMU REGULÇÐANA**

Šajā nodaļā aprakstītas šīs ierīces dažādu iestatîjumu opcijas.

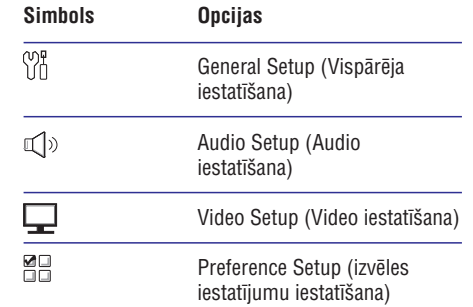

### **Vispârçja iestatîðana**

- **1.** Spiediet **OPTIONS**.
- $\mapsto$  [General Setup] izvēlne tiek parādīta.
- **2.** Spiediet▶.
- **3.** Izvēlieties opciju, tad spiediet **OK**.

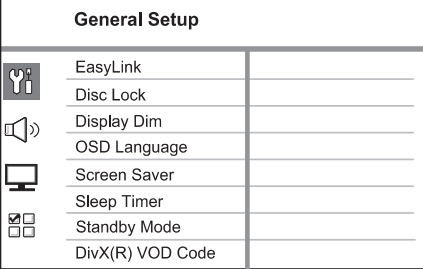

- Skaidrojumus par augstâk pieminçtajâm opcijâm lasiet nâkamajâs lapâs.  $\bullet$
- **4.** Izvēlieties iestatījumu, tad spiediet **OK**.
	- Lai atgrieztos iepriekðçjâ izvçlnç, spiediet .**BACK**
	- Lai izietu no izvēlnes, spiediet **OPTIONS**.

#### **[EasyLink]**

Lauj HDMI CEC saderīgiem TV/ierīcēm vadīt vienai otru ar vienu tâlvadîbas pulti.

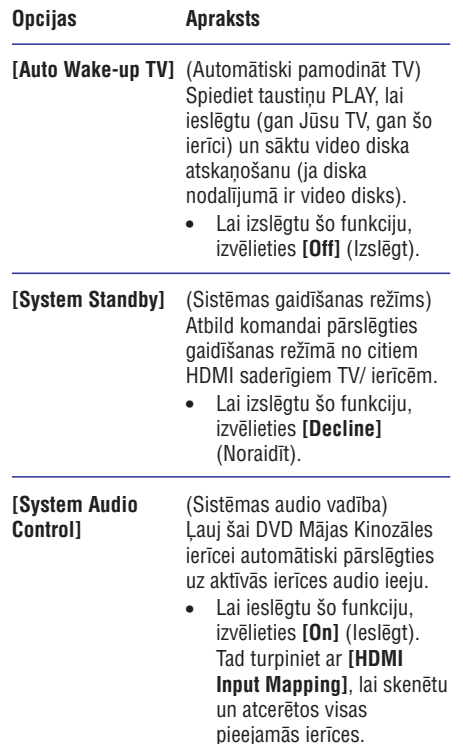

# **... SKAÒAS REGULÇÐANA**

### **Iepriekð iestatîta skaòas efekta izvçle**

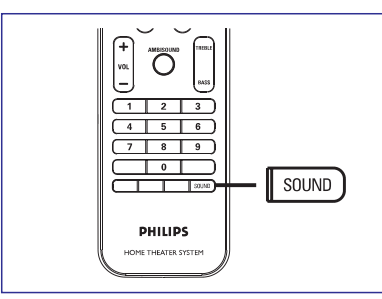

**1.** AtkārToti spiediet taustiņu **SOUND** (Skaņa) lai izvēlētos pieejamo skaņas efektu, kas vislabāk piemērots Jūsu atskaņotajam video vai mūzikai

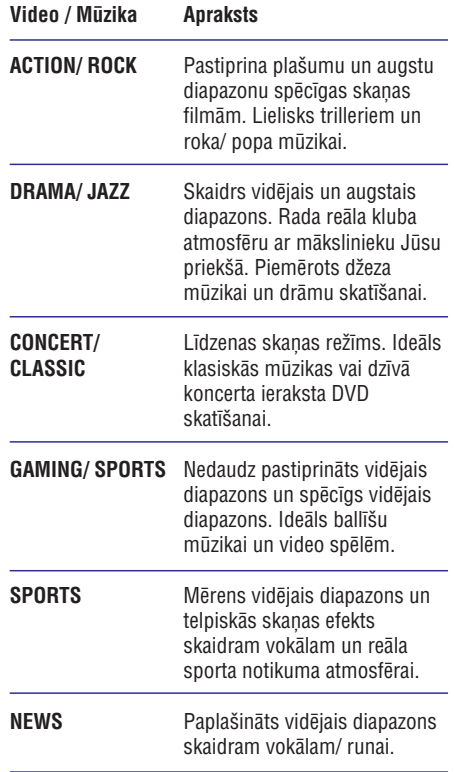

# **... PIEVIENOÐANA**

#### **Portatîvâ mediju atskaòotâja pieslçgðana**

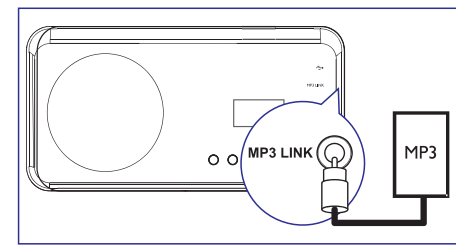

**1.** Pievienojiet 3.5mm stereo audio kabeli (iekļauts komplektā) šīs ierīces **MP3 LINK** ligzdai un Jūsu pārnēsājamā mediju atskanotāja (tāda kā MP3 atskanotāja) austiņu ligzdai.

#### $\equiv$ **Piezîme**

• Lai dzirdētu skaņu no šī savienojuma, atkârtoti spiediet taustiòu **AUX/ DI / MP3 LINK**, līdz priekšējā panelī parādās 'MP3 LINK'.

#### **USB ierîces pievienoðana**

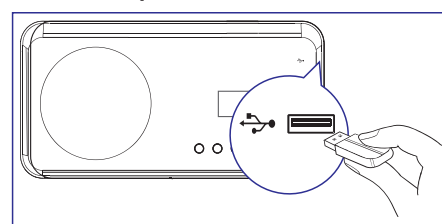

**1. (USB)** Pievienojiet USB ierîci ðîs ierîces ligzdai.

#### $\equiv$ **Piezîme**

 Ar ðo DVD mâjas kinozâles ierîci Jûs varat atskanot/ apskatīt MP3, WMA, DivX (Ultra) vai JPEG failus, kas saglabâti ðâda tipa ierīcēs. Lai dzirdētu skanu no šī savienojuma,

spiediet taustiņu **USB**.

### **Galda statîva pievienoðana DVD mâjas kinozâles ierîcei**

- **1.** Pārliecinieties, ka visi nepieciešamie kabeļi ir pievienoti ðai ierîcei.
- **2.** Piestipriniet galda statîvu ðîs ierîces aizmugurei un pārbīdiet to pa kreisi, lai tas noslēgtos vietā.
	- Centrçjiet bultu indikatoru pareizai atraðanâs vietai un novietoðanai.
	- Lietojiet izvirzītos paneļus, lai noturēti galda statîva konsoli.

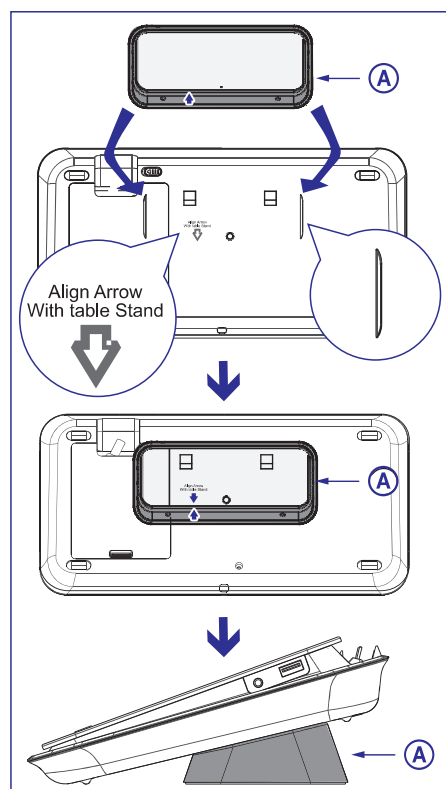

galda statîvs **(A)**

# **... PIEVIENOÐANA**

### **DVD mâjas kinozâles montâþa pie sienas**

#### **Brîdinâjums**

- $\bullet$  Pastâv sevis savainoðanas un ierîces bojâjumu risks. Tikai kvalificçtam personālam laujiet veikt šīs ierīces montāžas darbus.
- **1.** Pārliecinieties, ka visi nepieciešamie kabeļi ir pievienoti ðai ierîcei un aizveriet aizmugurçjo vâku.
- **2.** Ar skrūvēm piestipriniet lielo pie sienas montçjamo konsoli galda statîvam.

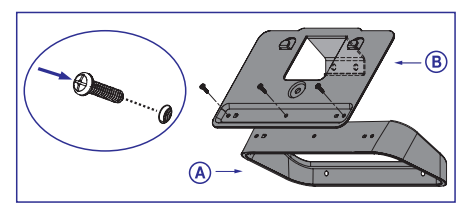

- **(A)** galda statîvs
- **(B)** lielâ pie sienas montçjamâ konsole.
- **3.** Pielieciet statīvus pie sienas, izurbiet četrus caurumus skrûvçm un piestipriniet statîvus sienai ar skrūvju (nav iekļautas komplektā) palîdzîbu.

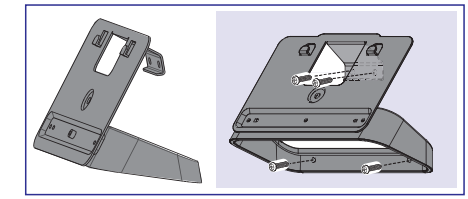

**4.** Uzkariet precîzi un stingri DVD mâjas kino zâles ierîci uz piestiprinâtâ statîva.

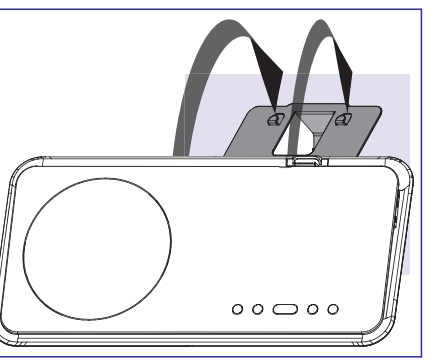

**5.** Pieskrūvējiet komplektā iekļauto drošības skrûvi centrâlajâ caurumâ, lai nodroðinâtu DVD Mâjas Kinozâles ierîci statîvam.

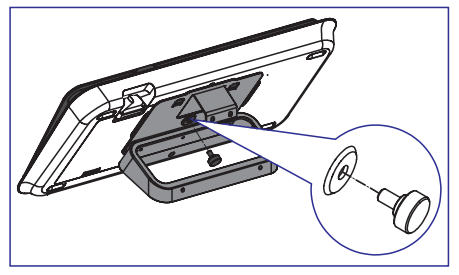

# **6.** SKAŅAS REGULĒŠANA

### **Skaïuma regulçðana**

- **1.** Spiediet taustiņu **VOL +** -, lai palielinātu vai samazinātu skaļuma līmeni.
	- Lai atslēgtu skaņu, spiediet taustiņu 咪.  $\bullet$
	- Lai atjaunotu skanu, vēlreiz spiediet taustiņu 咚 vai nospiediet skaļuma taustinu.  $\bullet$

### **Basu, diskanta skaòu regulçðana**

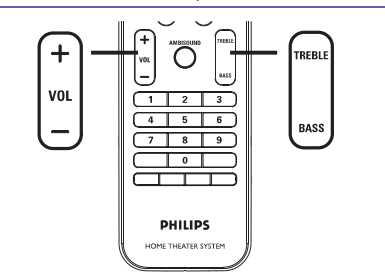

#### **1.** Spiediet **BASS/TREBLE**.

**2.** Atkārtoti spiediet **VOL + -**, lai uzstādītu līmeni zemajām skaņām (BASS (basiem)) vai augstajām(TREBLE (diskanta)) skaņām.

#### $\equiv$ **Piezîme**

 $\bullet$ Ja skaluma vadība netiek izmantota 10 sekunžu laikā, tā atjauno normālo skaļuma vadîbas funkciju.

# **Telpiskâs skaòas izvçle**

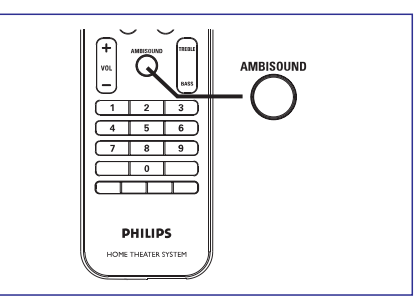

**1.** Atkārtoti spiediet taustiņu **AMBISOUND** (Telpiskā skaņa), lai izvēlētos labāko telpiskās skaņas izeju, kas vislabāk piemērota video vai mūzikas atskanošanai.

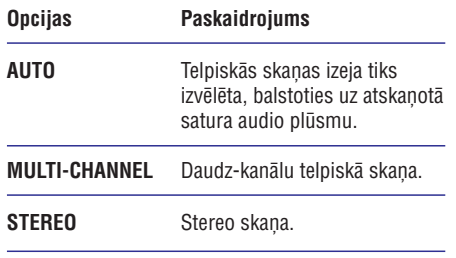

# **... ATSKAÒOÐANA**

#### **Piezîme**

- $\bullet$ Šīs ierīces atmiņā Jūs varat saglabāt līdz 40 radio stacijâm.
- $\bullet$ Ja automâtiskâ uztverðana netiek aktivizçtavai tiek atrastas mazâk kâ 5 (piecas) radio stacijas, zinojums "AUTO INSTALL" (automâtiskâ uztverðana) tiks atkal parādīts nākamajā reizē, kad ieslēgsiet radio režīmu.
- ۹ Ja radio stacija pârraida RDS (Radio Datu Sistēma) datus, radio stacijas nosaukumus tiks parâdîts.

#### **Radio klausîðanâs**

- **1.** Spiediet **RADIO**.
- **2.** Lietojiet tâlvadîbas pulti radio vadîbai.

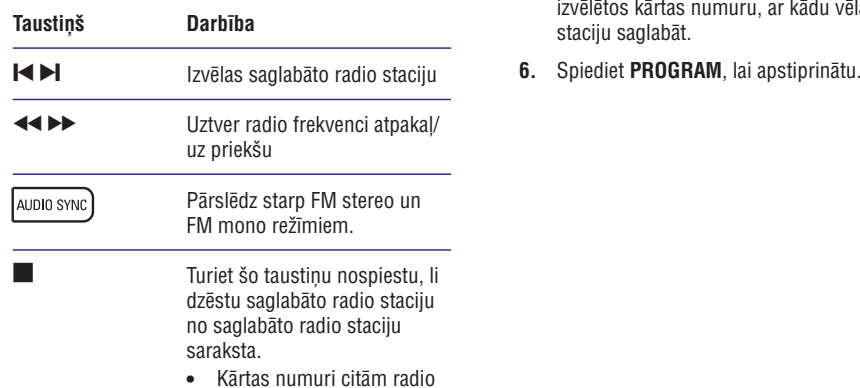

stacijâm paliek nemainîti.

#### **Visu radio staciju atkârtota uztverðana**

- **1.** Spiediet **RADIO**.
- **2.** Turiet nospiestu taustiņu **PROGRAM**, kamēr 'STARTING INSTALL' tiek parâdîts.
	- Visas iepriekð saglabâtâs radio stacijas tiks nomainîtas.

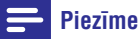

 $\bullet$ Ja radio uzstâdîðanas laikâ netiek atrastsstereo signâls vai tiek atrastas mazâk kâ 5 (piecas) radio stacijas, parādās ziņojums "CHECK ANTENNA" (pârbaudiet antenu).

#### **Radio staciju individuâlâ meklçðana un saglabâðana**

- **1.** Spiediet **RADIO**.
- 2. Spiediet <<**EXPL** 
	- $\mapsto$  Radio frekvences indikators sāk mainīties, lîdz radio stacija tiek atrasta.
- **3.** Atkārtojiet 2. soli līdz esat uztvēruši radio staciju, kuru vēlaties saglabāt.
	- Lai precîzâk uztvertu radio frekvenci, spiediet  $\blacktriangle \blacktriangledown$  .
- **4.** Spiediet **PROGRAM**.
	- Ja neviena darbîba netiek veikta 20 sekunžu laikā pēc iepriekš aprakstītā soļa, ierīce pāriet saglabāto radio staciju režīmā.
- **5.** Spiediet  $\blacktriangleright$ I (vai ciparu taustiņus), lai izvēlētos kārtas numuru, ar kādu vēlaties staciju saglabât.
- 

# **... PIEVIENOÐANA**

### $Skalrunu$  montāža pie sienas

### **Brîdinâjums**

- $\bullet$  Pastâv sevis savainoðanas un ierîces bojâjumu risks. Tikai kvalificçtam personālam laujiet veikt šīs ierīces montāžas darbus.
- **1.** Atskrūvējiet skrūves skaļruņu apakšā, lai nonemtu skalruņu statīvu.

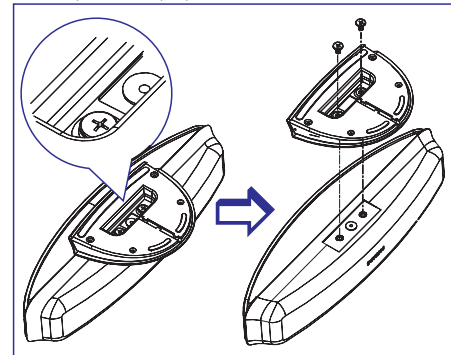

**2.** Ar skrūvēm piestipriniet mazo pie sienas montējamo statīvu skaļrunim.

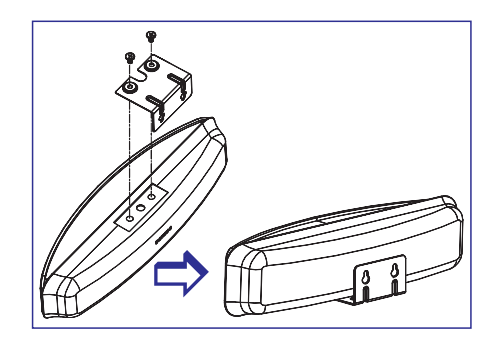

**3.** Nostipriniet divas skrūves (nav iekļautas komplektâ) sienâ, tad uzkariet statîvu uz skrūvēm un nostipriniet skalruni vietā.

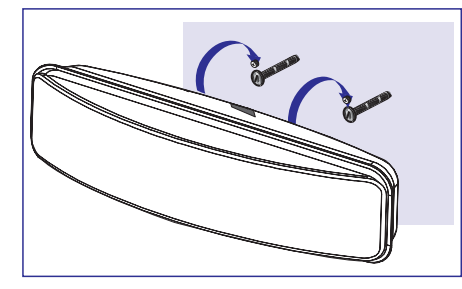

# **4. DARBÎBU SÂKOT**

### **Tâlvadîbas pults sagatavoðana**

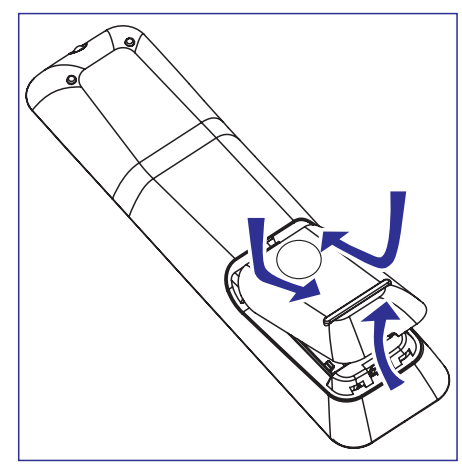

- **1.** Piespiediet, lai atvērtu bateriju nodalījuma vācinu.
- **2.** Ievietojiet divas R03 vai AAA tipa baterijas, ievērojot indikācijas (**+ -**) nodalījuma iekšpusē.
- **3.** Aizveriet bateriju nodalījuma vāciņu.

#### **Piezîme**

 $\bullet$ Iznemiet baterijas, ja tālvadības pults netiks lietota ilgu laiku.

#### **Atskaòojamâ avota kontrolçðana**

- **1.** Izvēlieties avotu, ko vēlaties vadīt, spiežot taustiņu **DISC, USB, RADIO** vai **AUX/DI/MP3 LINK**.
- **2.** Tad izvēlieties vajadzīgo funkciju (piemēram,  $\blacktriangleright$   $\blacktriangleright$   $\blacktriangleright$   $\blacktriangleright$   $\blacktriangleright$   $\dashv$

### **Navigâcija izvçlnç**

**1.** Mērķējiet tālvadības pulti tieši uz tālvadības sensoru (IR) uz DVD sistēmas priekšējā panela un izvçlieties nepiecieðamo funkciju.

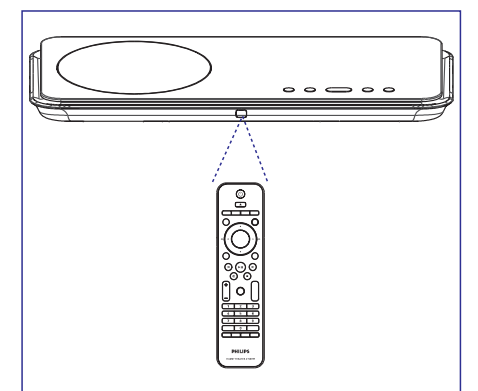

**2.** Lietojiet zemāk aprakstītos taustiņus uz tālvadības pults, lai pārvietotos pa izvēlnēm displejâ.

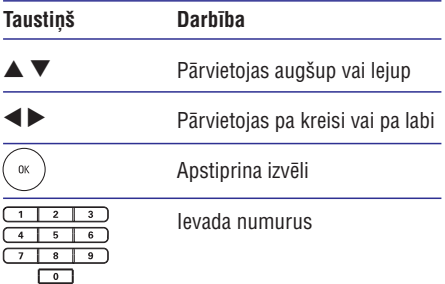

# **... ATSKAÒOÐANA**

### **Atskaòoðana no pârnçsâjama mçdiju atskaòotâja**

Vienkârði pievienojiet Jûsu pârnçsâjamo mçdiju atskanotāju (piem., MP3 atskanotāju) šai ierīcei, lai izbaudītu Jūsu mūzikas kolekciju lieliskā skanas kvalitâtç.

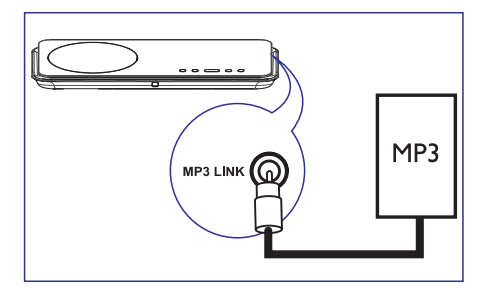

- Pievienojiet 3.5 mm stereo audio kabeli **1.**(iekïauts komplektâ) ðîs ierîces **MP3 LINK**ligzdai un Jūsu pārnēsājamā mēdiju atskanotāja 'austinu' ligzdai.
- Atkârtoti spiediet , kamçr **2. AUX / DI / MP3 LINK** 'MP3 LINK' tiek parâdîts.
- **3.** Sāciet atskaņošanu uz Jūsu pārnēsājamā mediju atskanotāja.
	- Izlasiet nodaļu 'Skaņas regulēšana', lai pastiprinâtu audio izeju.
- **4.** Lai beigtu atskaņošanu, spiediet STOP taustiņu uz Jūsu pārnēsājamā mediju atskanotāja.

#### $\equiv$ **Piezîme**

- $\bullet$ Atskaņošanas vadība ir iespējama tikai uz Jūsu pārnēsājamā mediju atskaņotāja.
- $\ddot{\phantom{a}}$ Beidziet atskanošanu uz Jūsu pārnēsājamā mediju atskaņotāja pirms pārslēdzat uz citu mēdiju/ avotu.

### **Radio atskaòoðana**

Pārliecinieties, ka FM antena ir pieslēgta šai DVD mâkas kinozâles ierîcei. Ja nav, pievienojiet komplektā iekļauto FM antenu **75**Ω ligzdai un nostipriniet tâs galu pie sienas.

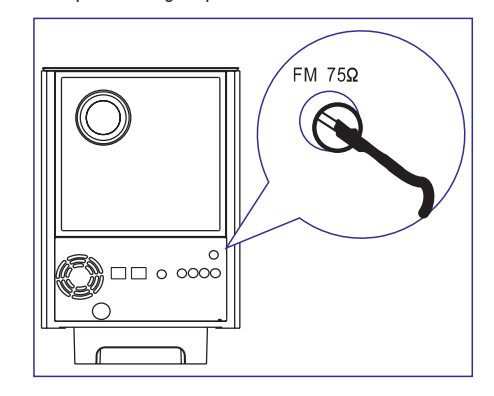

#### ₩ **Padomi**

- $\bullet$ Labākai FM stereo uztveršanai, pieslēdziet ārēju FM antenu (nav iekļauta komplektā).
- $\bullet$ Novietojiet antenu pēc iespējas tālāk no Jûsu TV, Videomagnetofona vai citiem starojuma avotiem, lai novērstu nevajadzîgus traucçjumus.

#### **Pirmâs reizes uztverðana**

Kad Jūs pirmo reizi piekļūstat 'Radio' režīmam, izpildiet pamâcîbas, lai uztvertu radio stacijas.

- **1.** Spiediet **RADIO**.
	- Parādās zinojums "AUTO INSTALL ... PRESS PLAY" (Automâtiskâ uzstâdîðana spiediet atskanot (PLAY)).  $\mapsto$
- 2. Nospiediet **II**.
	- Visas pieejamâs radio stacijas tiks saglabâtas automâtiski.
	- Kad pabeigts, pirmâ uztvertâ radio stacija tiks atskanota.
	- Lai beigtu automâtisko uztverðanu, spiediet  $\blacksquare$ .

# **... ATSKAÒOÐANA**

#### **Muzikâla slaidu ðova atskaòoðana**

Jûs varat izveidot muzikâlu slîdrâdi no MP3 mûzikasun JPEG attēlu failiem. MP3/WMA un JPEG failiem ir jâbût saglabâtiem vienâ diskâ vai USB ierîcç.

- **1.** Atskaņojiet MP3/WMA mūziku.
- Pârejiet uz fotogrâfiju mapi/ albumu un spiediet **2.**  $\blacktriangleright$ II, lai sāktu slaidu šova atskaņošanu.
	- Slaidu ðovs sâkas un turpinâs lîdz fotogrâfiju/ mapes vai albuma beigâm.
	- Audio atskanošana tiek turpināta līdz diska beigâm.
	- Lai atgrieztos izvēlnē, spiediet **BACK**.  $\bullet$
- **3.** Lai beigtu slaidu šova atskaņošanu, spiediet █.
- **4.** Lai beigtu mūzikas atskaņošanu, atkal spiediet П

### **Atskaòoðana no USB ierîces**

Šī ierīce var atskanot/ parādīt tikai MP3, WMA, DivX (Ultra) vai JPEG failus, kas saglabâti ðâda tipa ierîcç.

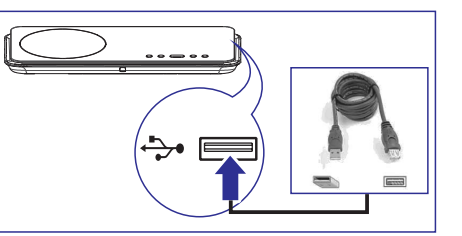

- **1.** Pievietojiet *USB flash* atmiņu vai USB atmiņas kartes lasītāju **↔ (USB**) portam uz šīs ierîces.
- 2. Nospiediet USB.
	- Satura izvçlne tiek parâdîta.
- **3.** Izvēlieties atskaņojamo failu, tad spiediet **>II**.
	- Sīkākai informācijai izlasiet nodaļas 'Mūzikas atskanošana, Fotogrāfiju atskanošana, Video atskanošana', lai iegûtu sîkâku informâciju.
- **4.** Lai beigtu atskaņošanu, spiediet **v**ai atvienojiet USB ierîci.

#### \* **Padomi**

- $\bullet$ Ja USB ierîce neder USB portam, pievienojiet to ar USB pagarinātāj kabeļa palîdzîbu.
- Ja tiek lietoti vairâki USB kartes nolasîtâji, var piekļūt tikai viena USB draivera saturam.
- Ja USB HDD tiek lietots, pârliecinieties, ka palîg strâvas vads ir pievienots USB HDD pareizas darbîbas nodroðinâðanai.
- Digitâlâs kameras, kas lieto PTP protokolu vai tâm nepiecieðamas papildus programmu instalçðana, kad pievienotas

# **... DARBÎBU SÂKOT**

### **Pareizâ skatîðanâs kanâla atraðana Izvçlnes displeja valodas izvçle**

- **1.** Spiediet taustiņu <sup>()</sup>, lai ieslēgtu DVD mājas kinozâles ierîci.
- **2.** Spiediet taustiņu **DISC** uz tālvadības pults, lai ieslēgtu disku režīmu.
- **3.** Ieslēdziet TV un pārslēdziet to uz pareizo video ieejas kanālu.
	- Vai, Jûs varat pârslçgt TV uz 1.kanâlu, tad spiest kanālu pārslēgšanas taustiņu uz leju lîdz Jûs redzat Video ieejas kanâlu.
	- Jūs varat arī atkārtoti spiest **Œ**+ taustiņu uz Jûsu TV tâlvadîbas pults.  $\bullet$
	- Parasti ðis kanâls ir starp zemâko un augstâko kanâliem un var saukties FRONT (Priekðçjais), A/V IN, VIDEO, utt..  $\bullet$

#### ⋇ **Padomi**

 $\bullet$ Skatiet TV lietoðanas pamâcîbâ, kâ izvēlēties pareizo ieeju Jūsu TV.

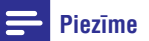

- $\bullet$ Jûs varat pârlekt ðim iestatîjumam, ja ðî ierîce ir pievienota HDMI CEC atbalstoðam TV. Tas automātiski pārslēdzas uz to pašu OSD izvçlnes valodu, kâda tiek izmantota TV iestatîjumâ.
- **1.** Spiediet DISC.
- **2.** Spiediet taustiņu **OPTIONS**. **[General Setup]** izvçlne parâdâs. ↳
- **3.** Spiediet taustiņu ▶.
- **4.** Spiediet taustiņus ▲ ▼, lai izvēlnē iezīmētu **[OSD Language]** (OSD valoda), tad spiediet  $\blacktriangleright$  .

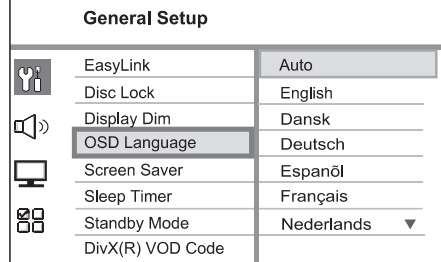

- Valodas iespējas ir dažādas, atkarībā no Jūsu valsts vai reģiona. Tās var neatbilst lietoðanas pamâcîbâ parâdîtajâm ilustrâcijâm.
- **5.** Spiediet taustiņus ▲▼, lai izvēlētos valodu, un spiediet **OK**, lai apstiprinātu.

#### $*$ **Padomi**

 $\bullet$ Lai uzstâdîtu noklusçtâs vides valodu DVDaudio un diska izvēlnei, sīkāk izlasiet nodalu 'lestatījumu regulēšana' -**[Preference Setup (izvçles iestatîjumu iestatîðana)].**

# **... DARBÎBU SÂKOT**

### **Telpiskâs skaòas uzstâdîðana**

Mainiet telpiskās skanas iestatīšanu atbilstoši Jūsu istabas videi un tâ, lai panâktu vislabâko telpiskâs skanas efektu.

- **1.** Spiediet **DISC**.
- Spiediet taustiòu . **2. OPTIONS**
- **3.** Spiediet taustiņu ▼, lai izvēlnē izvēlētos **[Audio Setup]** (Audio iestatīšana), tad spiediet  $\blacktriangleright$

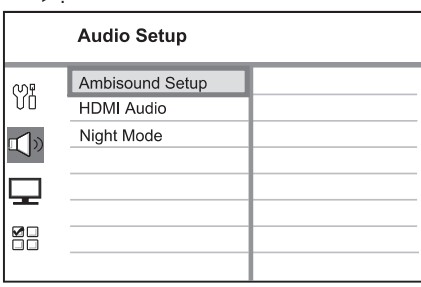

- Lai pieklūtu Telpiskās skaņas iestatīšanas opcijai, ðai DVD Mâjas Kinozâles ierîcei ir jâbût pilnīgā stop režīmā. Divreiz spiediet  $\blacksquare$ , ja nepiecieðams.  $\bullet$
- Izvçlnç iIzvçlieties**4. [Ambisound Setup]** (Telpiskās skaņas uzstādīšana), tad spiediet  $\blacktriangleright$ .

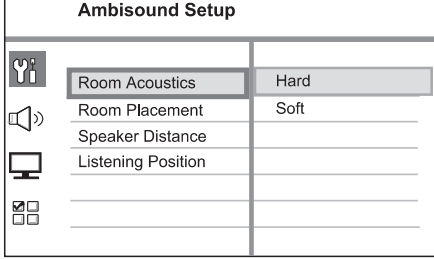

**5.** Izvēlieties iestatījumu, kuru vēlaties mainīt, tad spiediet $\blacktriangleright$ .

Jûsu istabas sienu tips. (Istabas akustika) **[Room Acoustics]**

(betons, koks) **[Hard]**

 $\bullet$ 

 $\bullet$ 

 $\bullet$ 

(aizkari, atvçrta telpa) **[Soft]**  $\bullet$ 

Skaļruņu novietojums Jūsu istabā (Istabas izvietojums) **[Room Placement]**

- (istabas vidû) **[Middle of room]**
- (istabas stûrî) **[Corner of room]**  $\bullet$
- **[Near the right wall]** (tuvu labajai sienai)  $\bullet$
- (tuvu kreisajai sienai) **[Near the left wall]**  $\bullet$

Attālums starp diviem skalruniem.

**[Speaker Distance]** (Skaļruņu attālums)

- (Tuvu] (< 2m) **[Near]**
- **[Default]** (Noklusētās vides iestatījums) (2m~3m)  $\bullet$
- (Tâlu) (> 3m) **[Far]**

Attālums starp klausīšanās zonu un skalruniem. (Klausîðanâs zona) **[Listening Position]**

- (Tuvu] (< 2m) **[Near]**  $\bullet$
- **[Default]** (Noklusētās vides iestatījums) (2m~3m)  $\bullet$
- (Tâlu) (> 3m) **[Far]**
- **6.** Spiediet ▲ ▼, lai izvēlētos iestatījumu, tad spiediet **OK.**
- **7.** Lai izietu no izvēlnes, spiediet **OPTIONS**.

# **... ATSKAÒOÐANA**

### **Fotogrāfiju** atskaņošana **Piezīme**

### **Fotogrâfiju atskaòoðana kâ slaidu ðovu**

Šī ierīce var atskaņot JPEG fotogrāfijas (failus ar .jpeg vai .jpg paplaðinâjumiem).

- **1.** levietojiet disku vai pievienojiet USB ierīci, kurā ir ierakstîtas JPEG fotogrâfijas.
- **2.** Nospiediet **DISC** vai **USB**.
	- Kodak diskiem slaidu ðovs sâkas automâtiski.
	- JPEG diskiem fotogrâfiju izvçlne tiek parâdîta.
- **3.** Izvēlieties mapi/ albumu, kuru vēlaties atskaņot.
	- Lai pârskatîtu fotogrâfijas mapç/ albumâ, spiediet **INFO**.

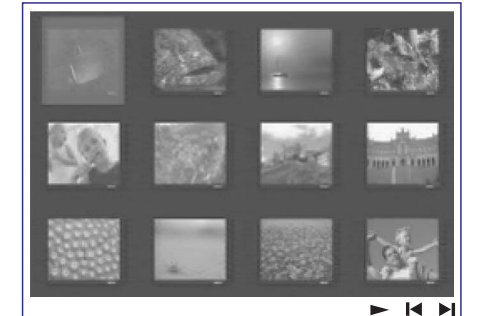

- Lai pārietu uz iepriekšējo vai nākamo ekrāna displeju, spiediet **I<** / **>I**.  $\bullet$
- Lai izvēlētos fotogrāfiju, spiediet kursora taustinus.
- Lai parādītu tikai izvēlēto fotogrāfiju, spiediet **OK**.
- **4.** Spiediet ▶Ⅱ, lai sāktu slaidu šova atskaņošanu.
	- **•** Lai atgrieztos izvēlnē, spiediet **MENU**.

- $\bullet$ Var bût nepiecieðams ilgâks laiks, lai ierîce parâdîtu diska saturu TV ekrânâ dçï diskâ ierakstīta lielā dziesmu/attēlu skaita.
- $\bullet$ Ja JPEG fotogrâfija nav ierakstîta kâ 'exif' tipa fails, pašreizējais sīktēla attēls netiks parâdîts displejâ. Tas tiks aizstâts ar 'zila kalna' sīktēla attēlu.
- $\bullet$ Ðî ierîce var parâdît tikai digitâlâs kameras attēlus saskanā ar JPEG-EXIF formātu. tipiski lietotu gandrîz visâm digitâlajâm kamerâm. Tâ nevar parâdît Motion JPEG un cita formāta attēlus kā JPEG vai skaņas klipus, kas piesaistīti attēliem.
- $\bullet$ Mapes/ faili, kas neatbilst ðîs ierîces atbalstîtajiem standartiem, netiks parâdîti vai atskanoti.

#### **Fotogrâfiju atskaòoðanas vadîba**

- **1.** Atskaņojiet fotogrāfiju slaidu šovu.
- **2.** Lietojiet tâlvadîbas pulti fotogrâfijas vadîbai.

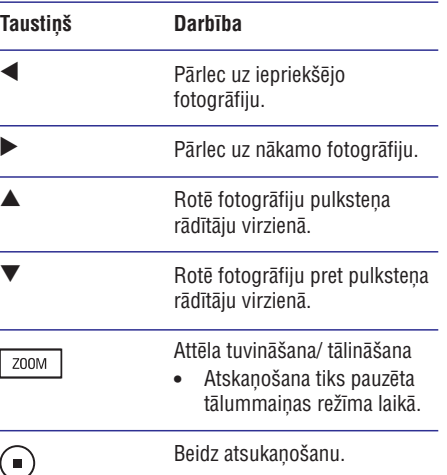

# **... ATSKAÒOÐANA**

#### **Mûzikas atskaòoðana**

#### **Piezîme**

 $\bullet$ Dažiem komerciālajiem audio diskiem atskanošana var sākties no pēdējā atskanotā punkta. Lai sāktu atskanošanu no pirmā ieraksta, spiediet  $\blacktriangleright$ 

# **Celiòa vadîba**

- **1.** Atskaņojiet celiņu.
- **2.** Lietojiet tālvadības pulti, lai kontrolētu celiņu.

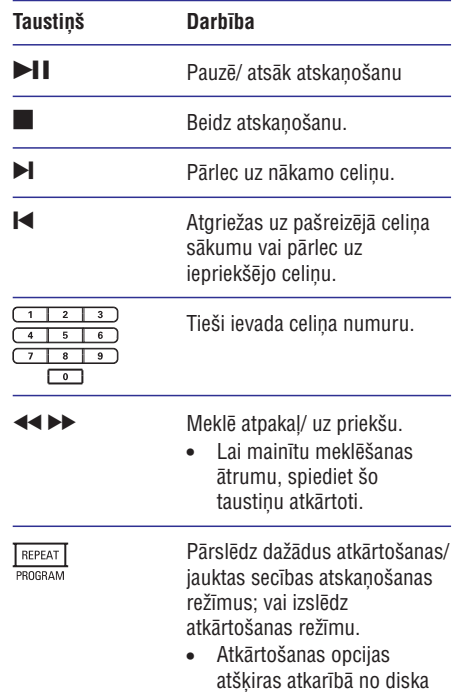

tipa.

#### **MP3/WMA mûzikas atskaòoðana**

MP3/WMA ir augstas kompresijas audio faila tips (faili ar .mp3 vai .wma paplaðinâjumiem).

- **1.** levietojiet disku vai pievienojiet USB ierīci, kurā ir ierakstîta MP3/WMA mûzika.
- **2.** Nospiediet **DISC** vai **USB**.
	- Satura izvēlne tiek parādīta.
- **3.** Izvēlieties mapi, tad spiediet **OK**.
- **4.** Izvēlieties atskaņojamo celiņu, tad spiediet EI.
	- Lai atgrieztos galvenajâ izvçlnç, spiediet , kamçr 'Previous' (iepriekðçjâ) mape ir izvēlēta, tad spiediet **OK**.

### **Piezîme**

- $\bullet$ Daudz-sesiju CD diskiem tiks atskanota tikai pirmâ sesija.
- $\bullet$ Ðî ierîce neatbalsta MP3PRO audioformâtu.
- $\bullet$ Ja MP3/ WMA celina vai albuma nosaukumâ (ID3) ir kâdas îpaðas zîmes, ir iespējams, ka tās netiks parītas pareizi ekrânâ, ja ðî ierîce neatbalsta konkrçtâs zîmes.
- $\bullet$ Daži WMA ir aizsargāti ar Digital Rights Management (DRM), tos nevar atskanot ar ðo ierîci.
- $\bullet$ Mapes/ faili, kas neatbilst ðîs ierîces atbalstîtajiem standartiem, netiks parâdîti vai atskanoti.

#### <mark>\*</mark> **Padoms**

 -Lai parâdîtu datu disku saturu bez mapēm, izlasiet nodaļu 'lestatījumu regulēšana'- [Preference Setup (izvēles iestatîjumu iestatîðana)] <sup>&</sup>gt; [MP3/JPEG Nav].

# **... DARBÎBU SÂKOT**

#### **Progresîvâs skençðanas iezîmes ieslçgðana**

Ja Jûs pievienojat ðo ierîci TV ar saliktâ video savienojumu (izlasiet nodalu 'Video kabelu pievienoðana'- sîkâkai informâcijai '3. opcijA: Pievienoðana pie saliktâ video ligzdas'), Jûs varat uzstâdît progresîvâs skençðanas izeju, ja Jûsu TV atbalsta progresîvâs skençðanas iezîmi.

- **1.** Ieslēdziet TV uz pareizo skatīšanās kanālu šai ierîcei.
- **2.** Spiediet **DISC** uz tālvadības pults.
- **3.** Nospiediet **OPTIONS** uz tālvadības pults.
- **4. Atkārtoti spiediet ▼, lai izvēlnē izvēlētos** , un spiediet . **[Video Setup]** -

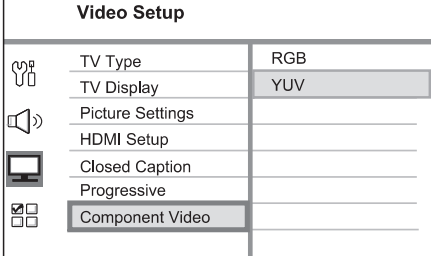

 $5.$  <code>lzvēlieties</code> [Component Video] > [YUV], tad spiediet **OK**.

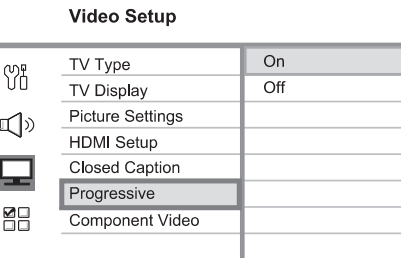

- **6.** Izvēlieties [Progressive] > {On}, tad nospiediet , lai apstiprinâtu. **OK**
	- $\mapsto$  Brīdinājuma ziņojums tiks parādīts.
- **7.** Lai turpinātu, izvēlnē izvēlieties [**OK**] un spiediet **OK**.
	- Progresîvâs skençðanas iezîme ir uzstâdîta.

#### $\equiv$ **Piezîme**

- $\bullet$ Ja tukšs ekrāns/ traucēts attēls parādās, pagaidiet 15 sekundes automâtiskajai attēla mainai.
- $\bullet$ Ja attēls neparādās: 1) Nospiediet ▲, lai atvērtu diska nodalîjumu. 2) Nospiediet  $\blacktriangleleft$ . 3) Nospiediet **SUBTITLE**.
- **8.** Lai izietu no izvēlnes, spiediet **OPTIONS**.
- **9.** Tagad Jūs varat ieslēgt progresīvās skenēšanas režīmu Jūsu TV (skatiet TV lietošanas pamâcîbu).

### **Piezîme**

 $\bullet$ Ir daži progresīvās skenēšanas TV un augstas izškirtspējas TV ierīces, kuras pilnībā neatbilst šai DVD sistēmai, kā rezultātā DVD VIDEO diska atskanošanas laikā progresīvās skenēšanas režīmā redzams nereāls attēls. Šādā gadījumā izslēdziet progresīvās skenēšanas iezīmi gan ðai ierîcei, gan TV ierîcei.

# **... DARBÎBU SÂKOT**

### **EasyLink vadîbas aktivizçðana**

Funkcija pieejama tikai tad, ja Jûs esat pieslçguði ðo ierîci pie HDMI CEC saderîga TV vai citas ierîces. Ðî funkcija iespçjo HDMI CEC saderîgas ierîces vadît vienai otru ar vienu tâlvadîbas pulti.

- Ieslçdziet HDMI CEC darbîbas uz Jûsu TV un**1.**citām pieslēgtajām ierīcēm. Papildus informācijai skatīt Jūsu TV vai pieslēgto ierīču lietoðanas pamâcîbu.
- Tagad Jûs varat izmantot EsahLink vadîbas **2.** piedāvātās iespējas.

#### **Atskaòoðana ar vienu pieskârienu (Automâtiskâ TV atmodinâðana)**

Kad Jūs nospiežat PLAHY taustinų, šī ierīce atmodīsies no gaidīšanas režīma un sāks diska atskanošanu (ja video disks tiks atrasts diska nodalîjumâ), tâ ieslçgs arî Jûsu TV un ieslçgs pareizo skatîðanâs kanâlu.

#### **Izslçgðana ar vienu pieskârienu [Sistçmas gaidîðanas reþîmâ)**

Ja Jūs turat nospiestu STANDBY (GAIDĪŠANAS REŽĪMA) taustinu, šī ierīce un visas citas pieslēgtās ierīces pārslēgsies gaidīšanas režīmā.

 Ðî ierîce atbild arî citu HDMI CEC ierîèugaidīšanas režīma komandai.

#### **Audio ieejas pârslçgðana ar vienu pieskârienu [Sistçmas audio vadîba]**

Šī ierīce var pārnemt audio signālus no aktīva avota. Tâ automâtiski pârslçdzas uz attiecîgo audio ieeju un izvada skanų pa savu skalrunų sistēmu.

- Pirms Jûs varat izmantot ðo funkciju, Jums jāpieškir audio ieejas pieslēgtajām ierīcēm. .
- Jûs varat izmantot jebkuru HDMI CEC TV/ ierîces tâlvadîbas pulti, lai regulçtu skalumu.  $\bullet$

#### **Piezîme**

- $\bullet$ Lai aktivizçtu viena pieskâriena atskanošanas funkciju, pirms darbības diska nodalîjumâ jâbût ievietotam video diskam.
- $\bullet$ Philips negarantç 100% sadarbîbu starp visām HDMI CEC saderīgām ierīcēm.

#### **Audio ieeju pieðíirðana pieslçgtajâm ierîcçm**

#### **Piezîme**

- $\bullet$ Pirms sâkat, pârliecinieties, vai audio savienojums ir veikts starp ðo ierîci un Jūsu TV/ ierīcēm.
- **1.** Spiediet taustiņu **DISC** uz tālvadības pults.
- Spiediet taustiòu . **2. OPTIONS** $\mapsto$  [General Setup] izvēlne parādās.
- **3.** Spiediet taustiņu ▶.
- **4.** Izvēlieties punktu [EasyLink], tad spiediet▶.

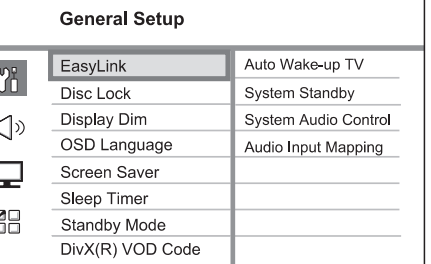

- Noklusētajā vidē rūpnīcā ir ieslēgtas **f**unkcijas **[Auto Wakeup TV]** (Automātiski ieslçgt TV) un **[System Standby]** (Sistēmas gaidīšanas režīms).  $\bullet$
- **5.** Izvēlieties [**System Audio Control**] (Sistēmas Audio Vadība) > **[On]** (leslēgt), tad spiediet taustiņu **OK**.
- **6.** Izvēlieties **[Audio Input Mapping]** (Audio ieeju piešķiršana), tad spiediet **OK**.

# **... ATSKAÒOÐANA**

#### **Âtrâ atskaòoðanas pârieðana uz noteiktu laiku**

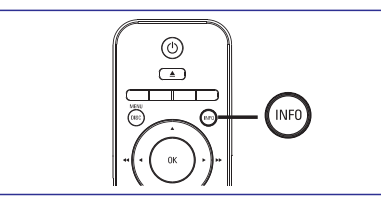

- **1.** Atskaņošanas laikā spiediet **INFO**.
	- $\mapsto$  Diska statusa izvēlne tiek parādīta.
- **2.** Izvēlieties pašreizējo aizritējušo atskaņošanas laiku izvēlnē, tad nospiediet **OK**.
	- **[TT Time]** (virsraksta laiks)  $\bullet$
	- **[CH Time]** (nodaïas laiks) .
	- **[DISC Time]** (diska laiks) .
	- **[Track Time]** (celiòa laiks)  $\bullet$
- **3. Spiediet <b>ciparu taustiņus**, lai mainītu laiku, uz **OK**.kuru gribat pārnest atskanošanu, tad spiediet

#### **DivX® video atskaòoðana**

DivX video ir digitâls mediju formâts, kas saglabâ augstu kvalitâti, neskatoties uz kompresijas augsto apmçru. Ðî ierîce ir DivX(R) Sertificçta, lai Jûs varçtu baudît DivX video.

- **1.** levietojiet disku vai pievienojiet USB ierīci, kurā ir ierakstîti DivX video.
- **2.** Nospiediet **DISC** vai **USB**. Satura izvēlne tiek parādīta.  $\mapsto$
- **3.** Izvēlieties atskaņojamo virsrakstu, tad spiediet  $H$
- Lietojiet tâlvadîbas pulti, lai kontrolçtu **4.** virsraksta atskanošanu.

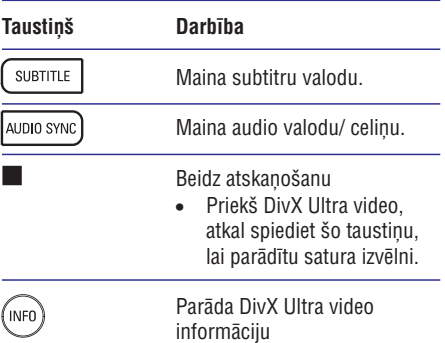

#### $\equiv$ **Piezîme**

- ۰ Tikai tie DivX video, kuras Jûs iznomâjat vai iegâdâjaties, izmantojot ðîs ierîces DivX reģistrācijas kodu, var tikt atskanoti (izlasiet nodaļu 'Iestatījumu regulēšana'> , **[General Setup] <sup>&</sup>gt; [DivX(R) VOD Code]** lai iegûtu sîkâku informâciju.
- $\bullet$ Ja subtitri neparâdâs pareizi, mainiet subtitru valodu (izlasiet nodalu 'lestatījumu regulçðana'> **[Preference Setup (izvçles Subtitle]**, lai iegūtu sīkāku informāciju. **iestatîjumu iestatîðana)] <sup>&</sup>gt; [DivX**
- $\bullet$ Subtitri var tikt parādīti vidēji līdz 45 zīmēm
- $\bullet$ Šī ierīce var atskanot DivX video failus, kuru izmçrs ir lîdz 4GB.

# **... ATSKAÒOÐANA**

#### **Piekïûðana DVD izvçlnei**

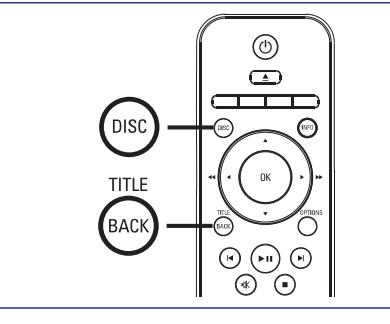

- **1.** Nospiediet **DISC**, lai piekļūtu diska galvenajai izvēlnei.
- **2.** Izvēlieties atskaņojamo opciju, tad spiediet **OK**.
	- **•** Dažās izvēlnēs spiediet **ciparu taustiņus**, lai ievadîtu Jûsu izvçli.
	- atskaņošanas laikā, spiediet **TITLE**. Lai atgrieztos virsrakstu izvçlnç

#### **Piekïûðana VCD izvçlnei**

PBC (Atskanošanas vadība) iezīme VCD diskiem ir ieslēgta šīs sistēmas rūpnīcā uzstādītājos noklusçtâs vides iestatîjumos. Kad Jûs ievietojat VCD disku, satura izvēlne tiek parādīta.

- **1.** Nospiediet ▲ ▼, lai izvēlētos atskaņojamo opciju, tad spiediet **OK**, lai sāktu atskaņošanu.
	- Ja PBC iezîme ir izslçgta, izvçlne tiek pārlekta, un atskanošana sākas ar pirmo virsrakstu.
	- **BACK**, lai atgrieztos izvēlnē (ja PBC iezīme Atskanošanas laikā Jūs varat nospiest ir ieslēgta).  $\bullet$

#### <mark>\*</mark> **Padomi**

 $\bullet$ Noklusçtâs vides iestatîjums PBC iezîmei ir ieslēgts. Lai mainītu noklusētās vides iestatījumu, izlasiet nodaļu 'Iestatījumu regulçðana – **[Preference Setup (izvçles iestatījumu iestatīšana)] > [PBC]**, lai iegûtu sîkâku informâciju.

#### **Audio izejas un video atskaòoðanas sinhronizçðana**

Ja video atskanošana ir lēnāka nekā audio izeja (skana nesakrīt ar attēlu), Jūs varat aizkavēt audio izeju, lai tâ sakristu ar video.

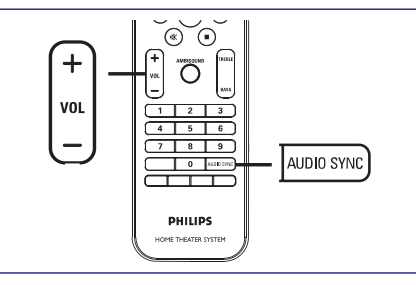

- **1.** Turiet nospiestu **AUDIO SYNC**, kamēr 'AUDIO SYNC XXX' tiek parâdîts.
	- 'XXX' norâda aizkavçðanas laiku.  $\bullet$
- **2.** Piecu sekunžu laikā nospiediet **VOL +** -, lai uzstâdîtu aizkavçðanas laiku audio izejai.

#### **Piezîme**

 $\bullet$ Ja skaluma vadība netiek lietota 5 sekunžu laikā, tā atgriežas normālā skaļuma vadības funkcijâ.

# **... DARBÎBU SÂKOT**

- **7.** Izvēlnē izvēlieties [**OK**], lai apstiprinātu ierīču skenēšanu, tad spiediet **OK**.
	- Tiek parâdîta Jûsu audio ieejas ierîèu pieðíirðanas izvçlne.

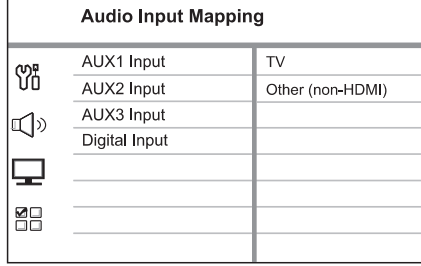

- **AUX IN-AUX 1**ðîs ierîces ligzdâm, izvēlieties **[AUX1]** un piešķiriet to pareizajai Piemēram, ja Jūsu TV audio ir pievienots ierîcei (firmas nosaukumam),kas parâdîts labajâ panelî.  $\bullet$
- **8.** Izvēlieties šīs ierīces audio ieeju, kas izmantota citas HDMI ierîces (piem., AUX1 ieejai) pievienošanai, tad spiediet  $\blacktriangleright$ .
- **9.** Izvēlieties pareizo ierīci, kas pievienota šai audio ieejai, un spiediet **OK**.
	- Atkârtojiet no 8. 9. solim, lai veiktu ðo procedūru citām pievienotajām ierīcēm.  $\bullet$
- **10.** Lai izslēgtu izvēlni, spiediet taustiņu **OPTIONS**.

#### **Atskaòojamâ avota izvçle**

#### **Uz galvenâs ierîces**

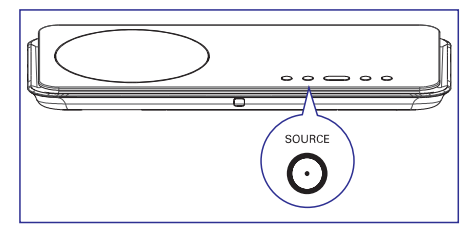

**1.** Atkārtoti spiediet **SOURCE** taustiņu uz galvenās **DISC <sup>&</sup>gt; USB <sup>&</sup>gt; RADIO FM <sup>&</sup>gt;**ierîces, lai izvçlçtos: **DIGITAL INPUT <sup>&</sup>gt; AUX SCART <sup>&</sup>gt; AUX1 INPUT <sup>&</sup>gt;AUX2 INPUT > AUX3 INPUT >MP3 LINK >DISC...**

#### **Uz tâlvadîbas pults**

.

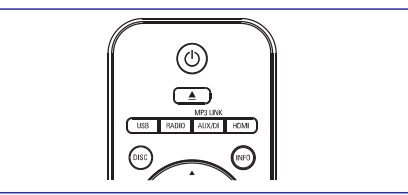

- Spiediet taustiņu **DISC**, lai pārslēgtos DISKA režīmā.
- Spiediet taustiņu **USB**, lai pārslēgtos USB režīmā.
- Spiediet taustiņu **RADIO**, lai pārslēgtos uz FM frekvences diapazonu. 0
- Atkārtoti spiediet taustiņu **AUX/DI/MP3 LINK**, lai dzirdētu audio no ārējām ierīcēm. ۰

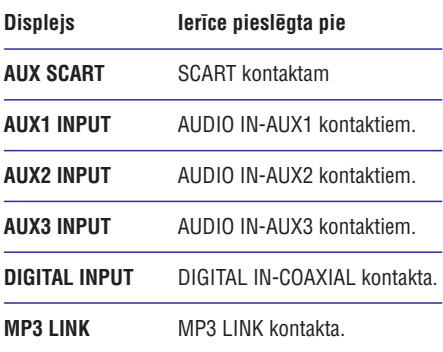

# **5. ATSKANOŠANA**

### **Diska atskaņošana Piezīme**

#### **Atskaòojamie diski**

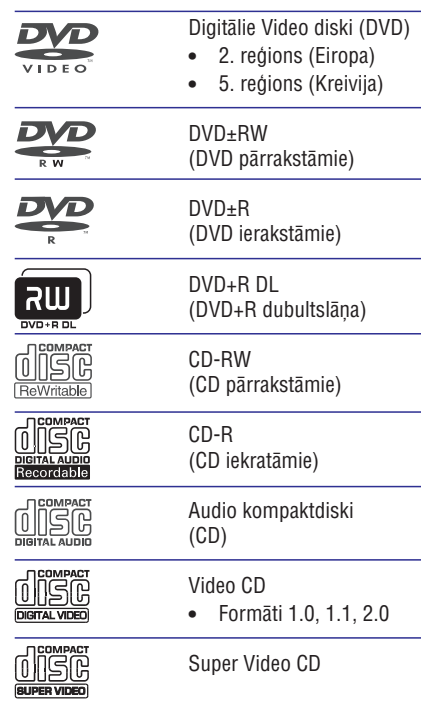

- $\bullet$ DVD diski un atskaņotāji tiek veidoti ar reģionāliem ierobežojumiem. Pirms diska atskaņošanas, pārliecinieties, ka tam ir tāds pats reģions kā Jūsu atskanotājam. Šīs DVD sistēmas reģiona kods ir norādīts uz aizmugurējā panela.
- $\bullet$ Ðî ierîce var atbalstît ðâdu failu formâtu atskanošanu: MP3/WMA/JPEG/DivX.

#### **Diska atskaòoðana**

#### **Brîdinâjums!**

- $\bullet$ Nekad neievietojiet nekâdus citus objektus kâ diskus diska nodalîjumâ.
- $\bullet$ Nekad neaiztieciet diska optisko lēcu diska nodalîjuma iekðpusç.
- **1.** Nospiediet ▲, lai atvērtu diska nodalījumu.
- **2.** Ievietojiet disku ar diska etiķeti uz priekšu.
	- Divpusçjiem diskiem, ievietojiet atskanojamo pusi uz priekšu.  $\bullet$
- **3.** Spiediet ▲, lai aizvērtu diska nodalījumu un sāciet diska atskaņošanu.
	- Lai vērotu diska atskanošanu, ieslēdziet TV uz pareizo skatîðanâs kanâlu ðai DVD mâjas kinozâles ierîcei.  $\bullet$
- **4.** Lai beigtu diska atskaņošanu, spiediet **.**

#### <mark>\*</mark> **Padomi**

- ٠ Ja paroles ievadīšanas izvēlne tiek parâdîta, Jums jâievada 6-ciparu parole pirms Jūs varat atskaņot disku.
- $\bullet$  . Ekrâna saudzçtâjs parâdâs automâtiski, ja diska atskaņošana ir pārtraukta 5 minūtes. Lai atmodinâtu ekrânu no ekrânasaudzētāja, nospiediet DISC.
- Ðî ierîce automâtiski pârslçdzas gaidîðanas režīmā, ja Jūs nenospiežat nevienu taustiņu 15 minūšu laikā pēc diska atskanošanas pārtraukšanas.

# **... ATSKAÒOÐANA**

### **Video atskaòoðana**

#### $\equiv$ **Piezîme**

 $\bullet$ Video atskanošanai, atskanošana vienmēr tiek atsâkta no punkta, kur tâ iepriekð pārtraukta. Lai sāktu atskanošanu no sākuma, laikā, kad zinojums tiek parādīts, spiediet  $\overline{\mathsf{I}}$ .

#### **Virsraksta vadîba**

- **1.** Atskaņojiet virsrakstu.
- **2.** Lietojiet tâlvadîbas pulti, lai kontrolçtu virsrakstu.

#### **Taustiòð Darbîba**

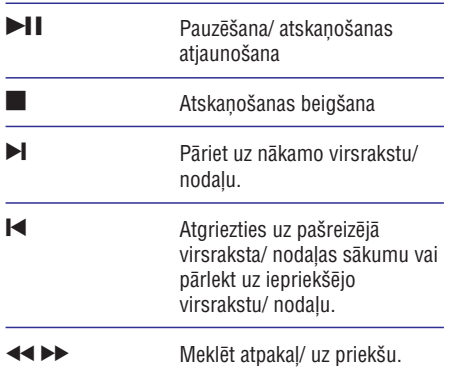

- Lai mainîtu meklçðanas ātrumu, spiediet taustinu atkârtoti.
- Lēnas kustības atskanošana atpakal/ uz priekšu. A V
	- $\bullet$  Lai mainītu atskaņošanas âtrumu, spiediet ðo taustiņu atkārtoti.
	- VCD diskiem, tikai atskaņošana uz priekšu ir iespējama.

#### **Video atskaòoðanas maiòa**

**1.** Atskaņojiet virsrakstu.

 $\overline{\phantom{0}}$ 

**2.** Lietojiet tâlvadîbas pulti, lai mainîtu video atskanošanu.

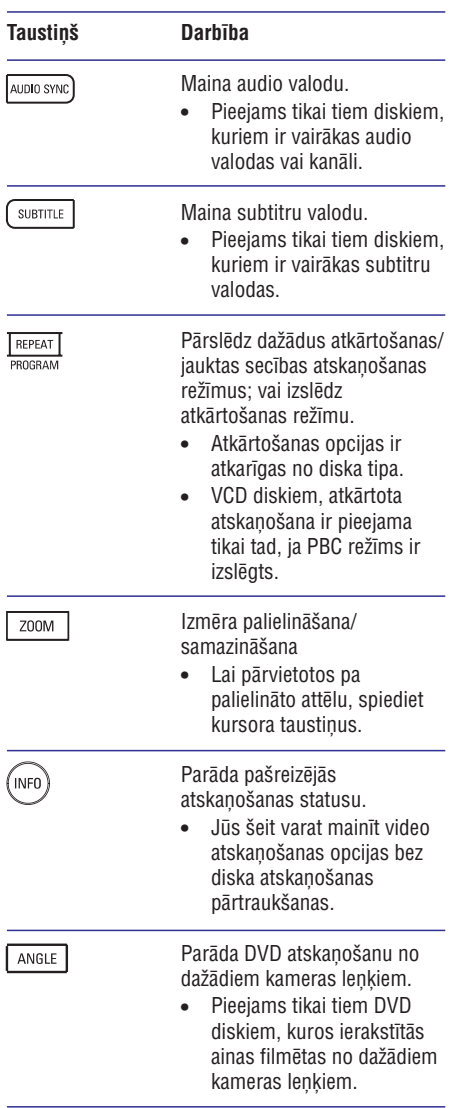